Clif Flynt, Sarath Lakshman, **Shantanu Tushar** 

# Skrypty powłoki<br>systemu Linux Receptury

Wydanie III

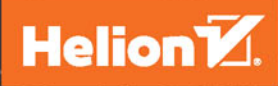

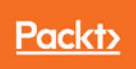

Tytuł oryginału: Linux Shell Scripting Cookbook – Third Edition

Tłumaczenie: Joanna Zatorska

ISBN: 978-83-283-4031-2

Copyright © Packt Publishing 2017

First published in the English language under the title "Linux Shell Scripting Cookbook - Third Edition – (9781785881985)"

Polish edition copyright © 2018 by Helion SA All rights reserved.

All rights reserved. No part of this book may be reproduced or transmitted in any form or by any means, electronic or mechanical, including photocopying, recording or by any information storage retrieval system, without permission from the Publisher.

Wszelkie prawa zastrzeżone. Nieautoryzowane rozpowszechnianie całości lub fragmentu niniejszej publikacji w jakiejkolwiek postaci jest zabronione. Wykonywanie kopii metodą kserograficzną, fotograficzną, a także kopiowanie książki na nośniku filmowym, magnetycznym lub innym powoduje naruszenie praw autorskich niniejszej publikacji.

Wszystkie znaki występujące w tekście są zastrzeżonymi znakami firmowymi bądź towarowymi ich właścicieli.

Autor oraz Wydawnictwo HELION dołożyli wszelkich starań, by zawarte w tej książce informacje były kompletne i rzetelne. Nie biorą jednak żadnej odpowiedzialności ani za ich wykorzystanie, ani za związane z tym ewentualne naruszenie praw patentowych lub autorskich. Autor oraz Wydawnictwo HELION nie ponoszą również żadnej odpowiedzialności za ewentualne szkody wynikłe z wykorzystania informacji zawartych w książce.

Wydawnictwo HELION ul. Kościuszki 1c, 44-100 GLIWICE tel. 32 231 22 19, 32 230 98 63 e-mail: *helion@helion.pl* WWW: *http://helion.pl* (księgarnia internetowa, katalog książek)

Drogi Czytelniku! Jeżeli chcesz ocenić tę książkę, zajrzyj pod adres *http://helion.pl/user/opinie/sposy3* Możesz tam wpisać swoje uwagi, spostrzeżenia, recenzję.

Pliki z przykładami omawianymi w książce można znaleźć pod adresem: *ftp://ftp.helion.pl/przyklady/sposy3.zip*

Printed in Poland.

[• Kup książkę](http://helion.pl/page54976~rf/sposy3)

- 
- Oceń książkę • Oceń książkę
- 
- [Księgarnia internetowa](http://helion.pl/page54976~r/4CAKF)<br>• Lubię to! » Nasza społeczność • Lubię to! » Nasza społeczność

# Spis treści

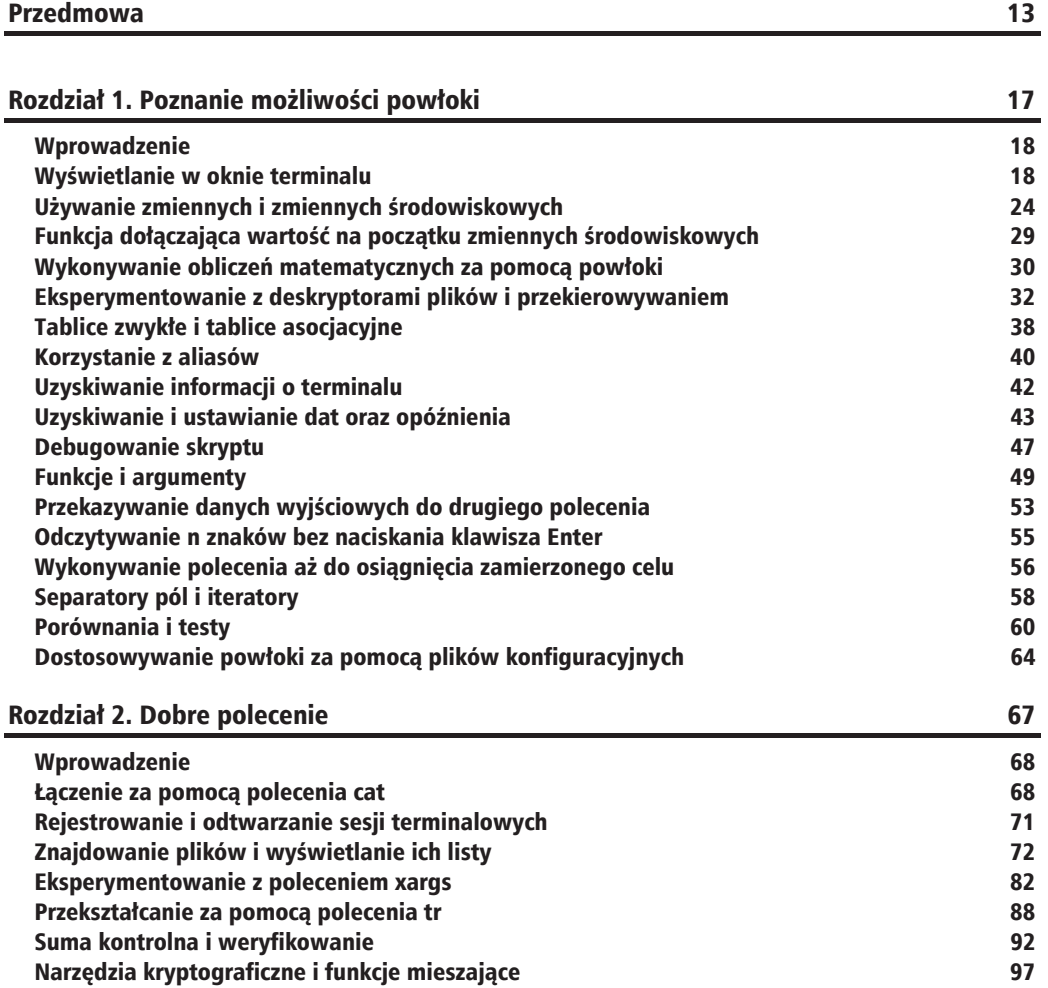

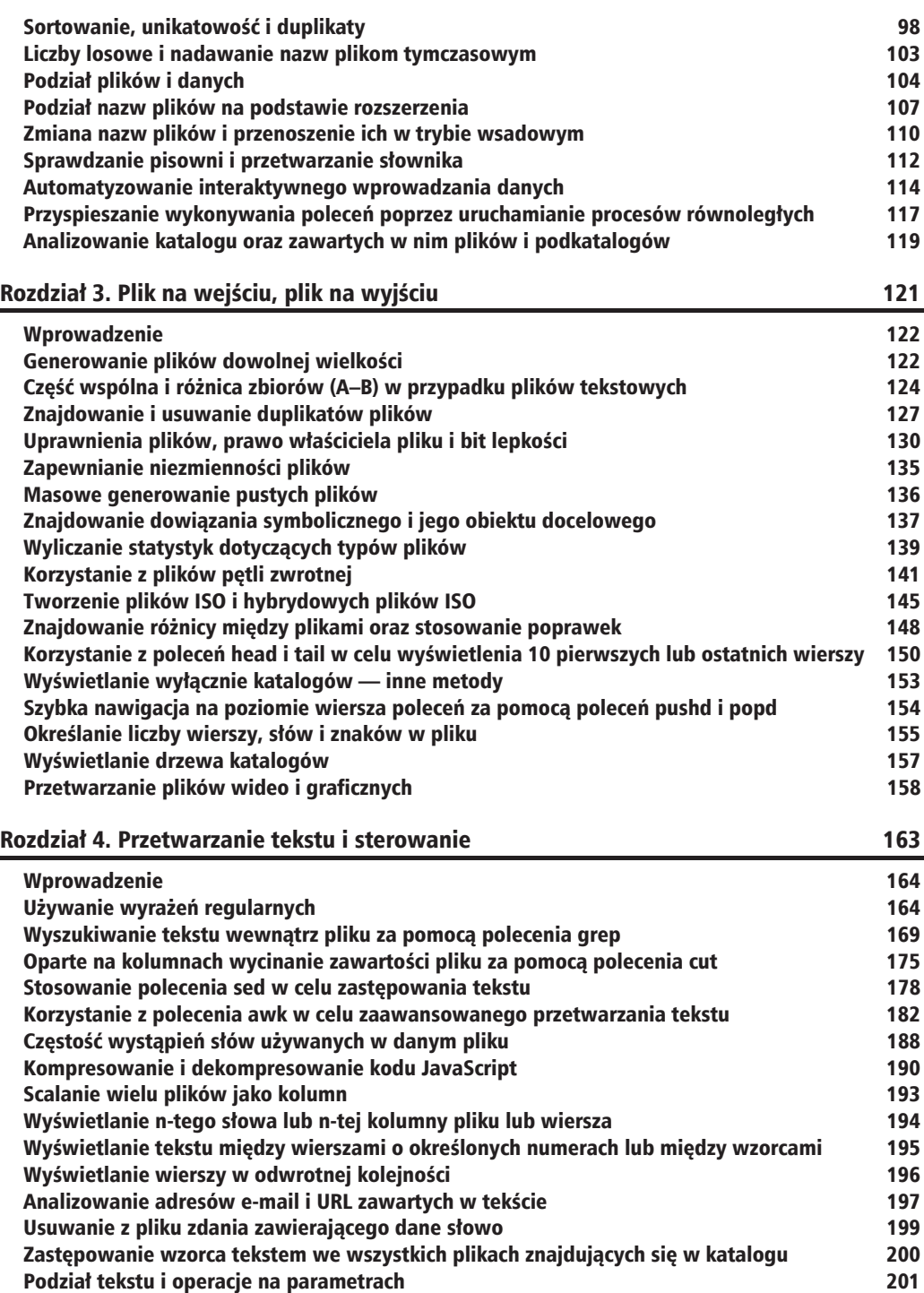

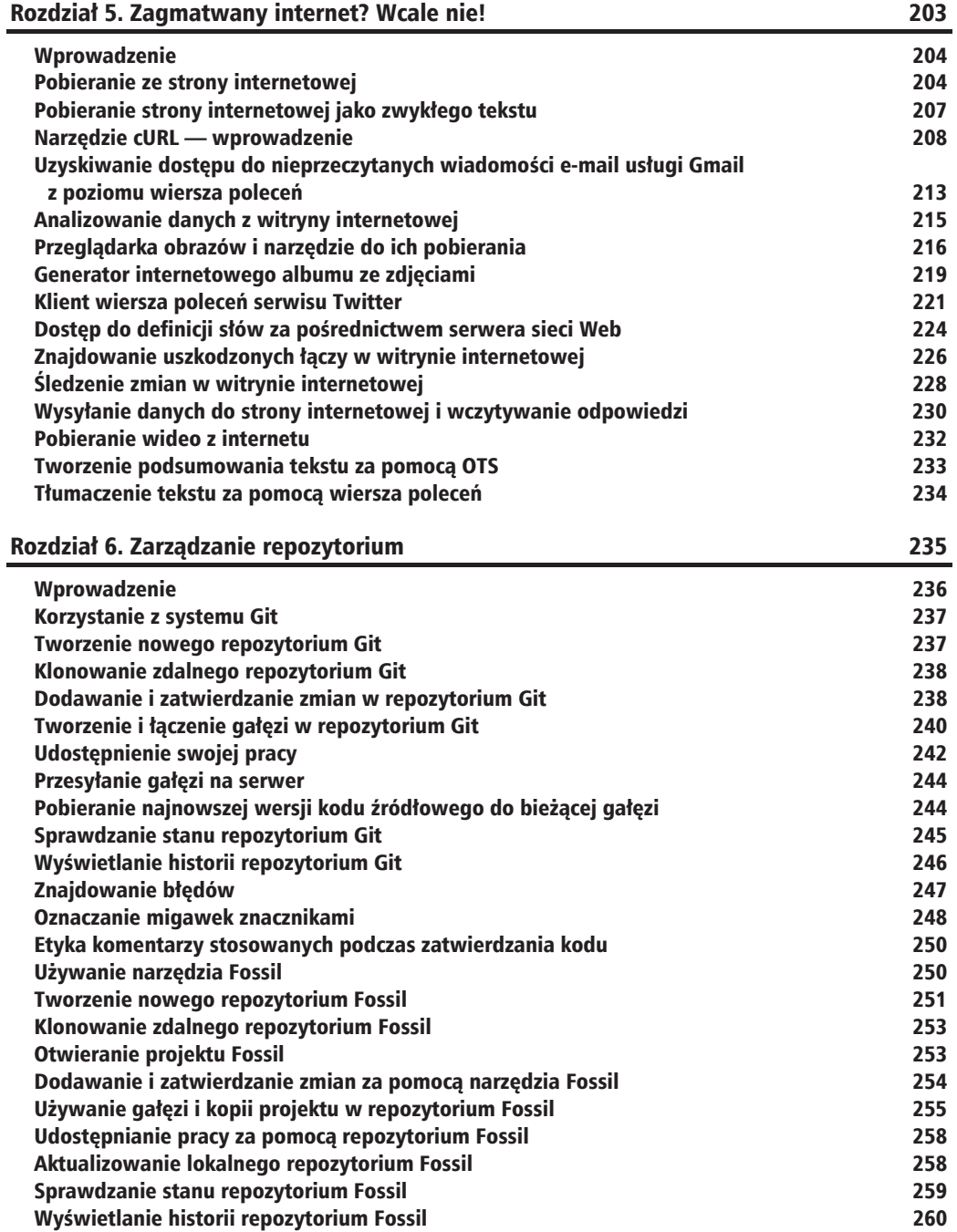

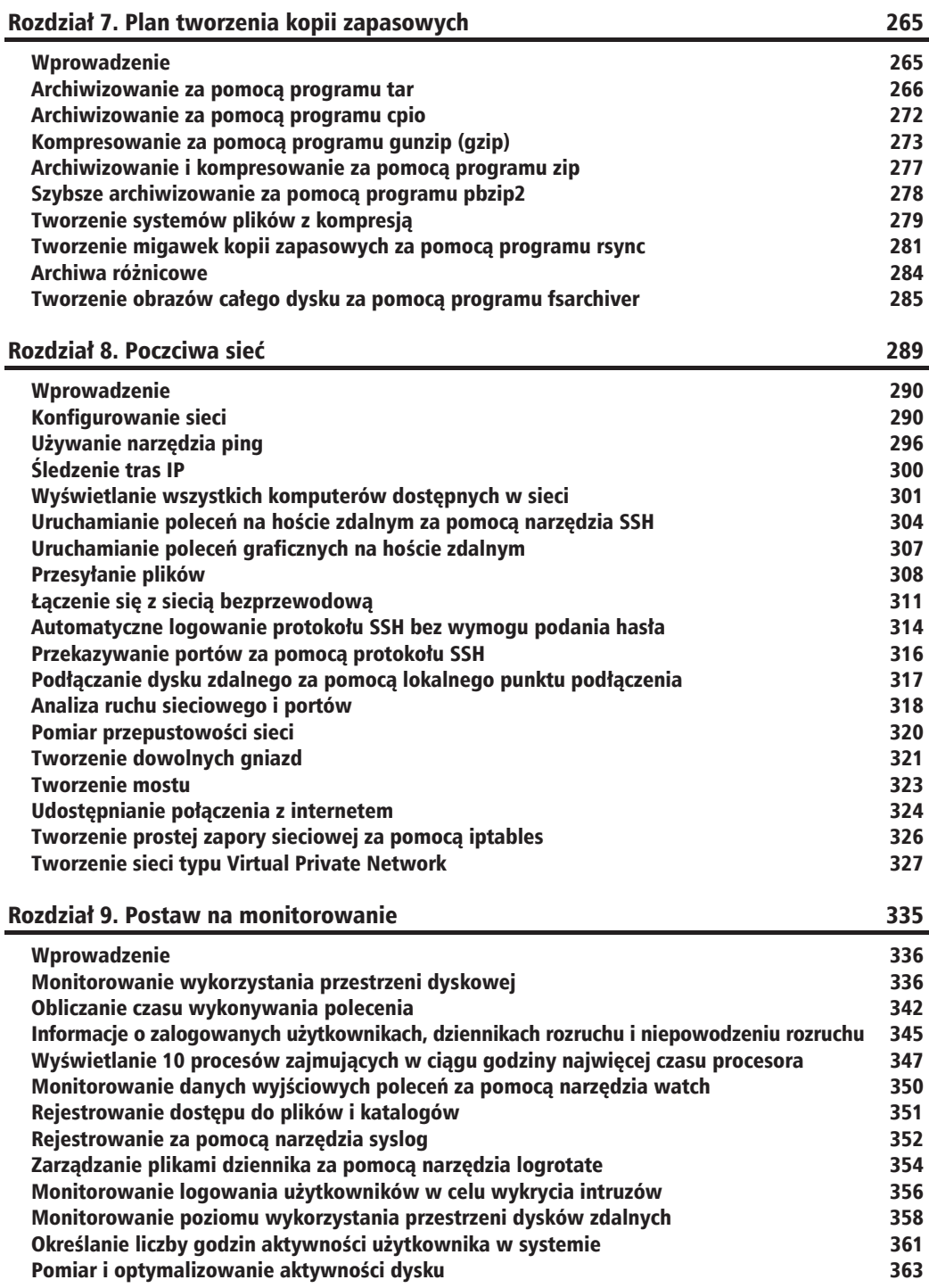

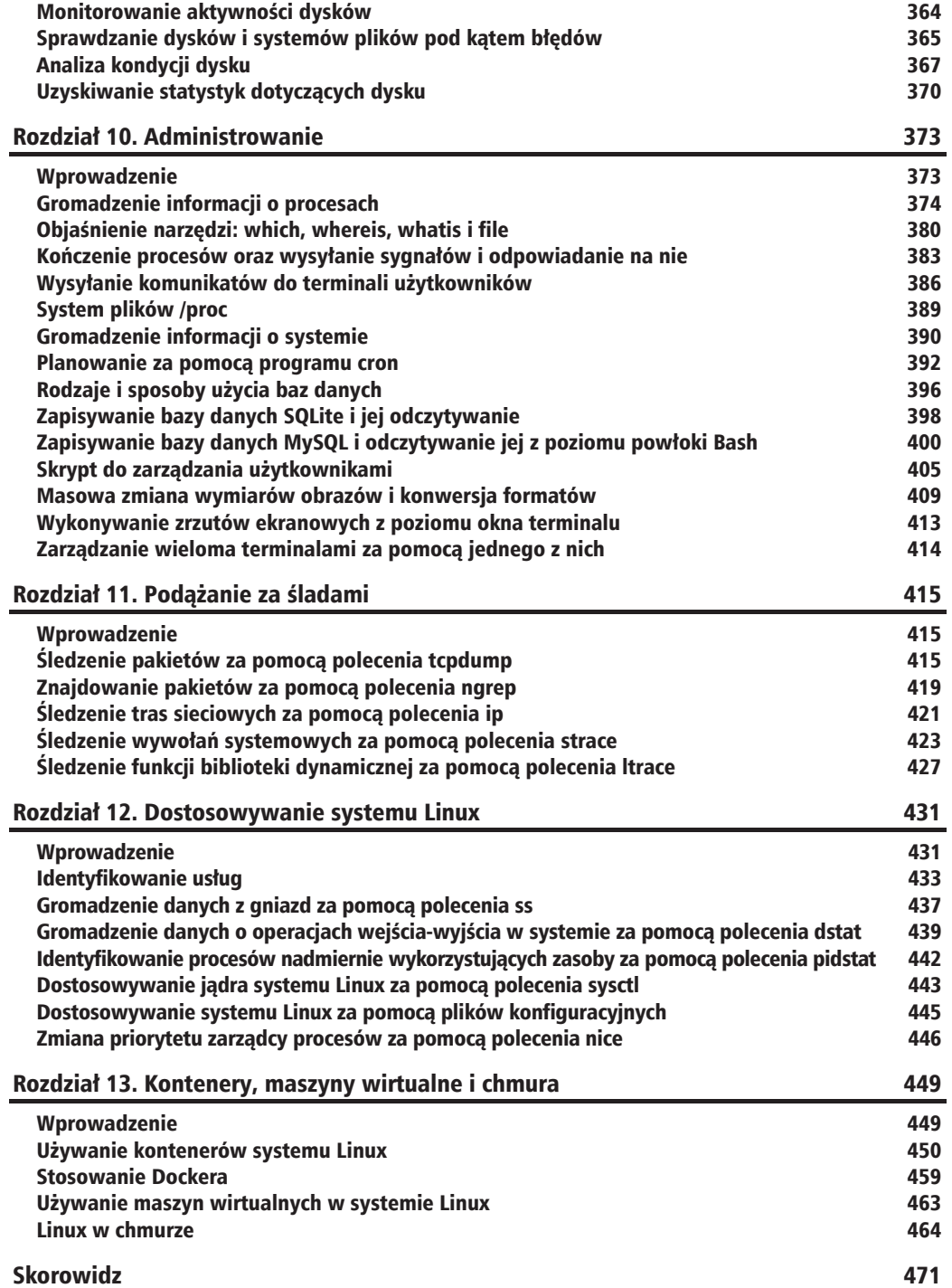

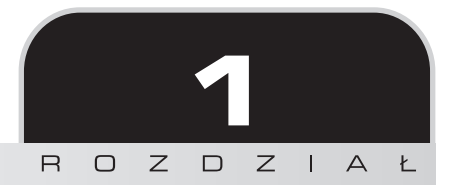

# **Poznanie** możliwości powłoki

Ten rozdział zawiera nastepujące podrozdziały:

- Wyświetlanie w oknie terminalu п
- Używanie zmiennych i zmiennych środowiskowych
- Funkcja dołączająca wartość na początku zmiennych środowiskowych п
- Wykonywanie obliczeń matematycznych za pomocą powłoki п
- Eksperymentowanie z deskryptorami plików i przekierowywaniem п
- Tablice zwykłe i tablice asocjacyjne п
- Korzystanie z aliasów п
- Uzyskiwanie informacji o terminalu п
- Uzyskiwanie i ustawianie dat oraz opóźnienia m
- п Debugowanie skryptu
- Funkcje i argumenty п
- Przekazywanie danych wyjściowych do drugiego polecenia п
- Odczytywanie n znaków bez naciskania klawisza Enter п
- Wykonywanie polecenia aż do osiągnięcia zamierzonego celu п
- Separatory pól i iteratory п
- Porównania i testy п
- Dostosowywanie powłoki za pomoca plików konfiguracyjnych п

# Wprowadzenie

Pierwsze komputery wczytywały programy zapisane na kartach lub taśmach i generowały jeden raport. Nie istniały systemy operacyjne, monitory graficzne ani nawet interaktywne komunikaty.

W latach 60. XX wieku komputery obsługiwały już interaktywne terminale (zwykle dalekopisy), które służyły do wywoływania poleceń.

Opracowany w laboratorium Bell Labs interaktywny interfejs użytkownika dla zupełnie nowego systemu operacyjnego Unix charakteryzował się unikatowa funkcją. Można było na nim wczytywać i wykonywać polecenia zapisane w pliku tekstowym (zwanym skryptem powłoki), a takĝe polecenia wpisane w terminalu.

Ta nowość znacznie przyczyniła się do zwiększenia produktywności. Zamiast wpisywać kilka poleceń w celu wykonania zestawu operacji, programiści uzyskali możliwość zapisania poleceń w pliku i wykonania ich później za pomocą jedynie kilku klawiszy. Skrypty powłoki nie tylko pozwalają zaoszczędzić czas, ale także pozwalają dokumentować wykonywane zadania.

Poczatkowo Unix wspierał jedna powłoke interaktywna, opracowana przez Stephena Bourne'a, zwaną powłoką Bourne Shell (sh).

W 1989 roku Brian Fox, pracujący nad projektem GNU, wyselekcjonował funkcje z wielu różnych interfejsów użytkownika i opracował nowa powłoke **Bourne Again Shell (Bash**). Powłoka Bash rozpoznaje wszystkie konstrukcje powłoki Bourne'a, a także zawiera dodatkowe funkcje z powłok csh, ksh i innych.

Ponieważ Linux stał się najpopularniejszą implementacją systemów uniksowych, powłoka Bash stała się w rzeczywistości standardową powłoką w systemach Unix i Linux.

Ta książka koncentruje się na systemie Linux i powłoce Bash. Jednak większość omówionych w niej skryptów można uruchomić zarówno w systemie Linux, jak i Unix, korzystając z powłok Bash, sh, ash, dash, ksh lub innych powïok podobnych do powïoki sh.

Głównym celem tego rozdziału jest zaprezentowanie czytelnikom przeglądu środowiska powłoki i umożliwienie im zapoznania się z podstawowymi funkcjami związanymi z powłoką.

# Wyświetlanie w oknie terminalu

Użytkownicy korzystają ze środowiska powłoki za pomoca sesji terminalu. W przypadku systemu opartego na graficznym interfejsie użytkownika jest to okno terminalu. Jeśli system (na przykïad system produkcyjny lub sesja ssh) nie posiada interfejsu graficznego, wiersz poleceñ będzie dostępny od razu po zalogowaniu się.

Wyświetlanie tekstu w terminalu jest zadaniem, które regularnie wykonuje większość skryptów i narzędzi. Powłoka umożliwia wyświetlanie tekstu za pomocą różnych metod i w różnych formatach.

# **Wprowadzenie**

Polecenia sa wpisywane i wykonywane w terminalu powłoki. Po otwarciu okna terminalu dostępny jest wiersz poleceń. Można go skonfigurować na wiele różnych sposobów, ale zwykle ma on nastepujący format:

nazwa\_uĝytkownika@nazwa\_hosta\$

Można go też skonfigurować następująco: root@nazwa hosta# lub w postaci znaku \$ albo #.

Znak \$ reprezentuje zwykłych użytkowników, a znak  $#$  — administratora root. W systemie Linux użytkownik root ma najwieksze przywileje.

Odradza się korzystanie z powłoki jako użytkownik root (administrator). Jeśli powłoka ma duże przywileje, zwykłe literówki mogą się okazać znacznie większym zagrożeniem. Zawsze należy się logować jako zwykły użytkownik (można to rozpoznać w powłoce po znaku \$ na początku wiersza poleceń), a polecenia wymagające większych uprawnień należy uruchamiać za pomocą narzędzi takich jak sudo. Polecenie uruchomione zgodnie ze wzorcem sudo <polecenie> <argumenty> zostanie uruchomione z uprawnieniami użytkownika root.

Skrypt powłoki zazwyczaj zaczyna się magicznym ciągiem #! w następujący sposób:

#!/bin/bash

Wiersz magicznego ciągu jest wierszem, w którym ścieżkę interpretera poprzedza ciąg #!. W przypadku powłoki Bash ścieżka polecenia interpretera ma postać */bin/bash.* Wiersz rozpoczynający się symbolem # jest traktowany przez interpreter powłoki jako komentarz. Magiczny ciąg może się znajdować tylko w pierwszym wierszu skryptu. W ten sposób określamy interpreter służący do odczytania skryptu.

Skrypt może być wykonany na dwa następujące sposoby.

**1.** Przy uĝyciu nazwy pliku jako argumentu wiersza polecenia:

bash mojSkrypt.sh

**2.** Poprzez ustawienie uprawnień wykonywania dla pliku skryptu, aby umożliwić jego uruchomienie:

chmod 755 mojSkrypt.hs ./mojSkrypt.sh

Jeśli skrypt jest uruchamiany jako argument wiersza polecenia powłoki bash, użycie magicznego ciągu #! w skrypcie jest zbędne. Magiczny ciąg ułatwia uruchamianie samodzielnego skryptu, ponieważ znajdująca się w tym samym wierszu ścieżka definiuje interpreter skryptu.

Uprawnienie wykonywania skryptu może być ustawione następująco:

\$ chmod a+x skrypt.sh

Powyĝsze polecenie nadaje plikowi skryptu uprawnienie wykonywania dla wszystkich uĝytkowników. Skrypt może być wykonany za pomocą polecenia:

\$ ./skrypt.sh # *./ Reprezentuje bieĪący katalog.*

Skrypt można też uruchomić następująco:

\$ /home/path/skrypt.sh # *UĪyto peánej ĞcieĪki do skryptu.*

Jadro systemu wczyta pierwszy wiersz i sprawdzi, czy zawiera on magiczny ciąg #!/bin/bash. W dalszej kolejności zidentyfikuje ścieżke */bin/bash* i wykona skrypt w nastepujący sposób:

\$ /bin/bash skrypt.sh

Po uruchomieniu interaktywnej powïoki najpierw jest w niej wykonywany zestaw poleceñ definiujących różne ustawienia, m.in. opcje wiersza poleceń i kolory. Ten zestaw poleceń jest wczytywany ze skryptu powïoki *~/.bashrc* (lub *~/.bash\_profile* w przypadku powïok logowania), który znajduje się w katalogu domowym użytkownika. Powłoka Bash utrzymuje również historię poleceń uruchomionych przez użytkownika. Historia ta jest dostępna w pliku *~/.bash\_history*.

Znak ~ stanowi skrót ścieżki katalogu domowego użytkownika. Zwykle jest to katalog /home/użytkownik, gdzie element uĝytkownik odpowiada nazwie uĝytkownika, lub /root w przypadku uĝytkownika root. Powłoka logowania jest uruchamiana podczas logowania się na komputerze. Jednak sesje terminalu uruchamiane podczas logowania się w środowisku graficznym (na przykład GNOME lub KDE) nie są powłokami logowania. Podczas logowania się za pomocą menedżera graficznego, takiego jak GDM lub KDM, pliki .profile lub .bash profile mogą zostać zignorowane (zwykle są). Natomiast podczas logowania się w systemie zdalnym przy użyciu ssh zostanie wczytany plik .profile. W powłoce każde polecenie w sekwencji poleceń jest oddzielone za pomoca średnika lub nowego wiersza. Oto przykład: \$ polecenie1 ; polecenie2

Odpowiada to następującym wierszom:

\$ polecenie1 \$ polecenie2

Komentarz rozpoczyna się znakiem # i jest kontynuowany do końca wiersza. Wiersze komentarzy najczęściej są używane do zamieszczenia opisu kodu zawartego w pliku lub do wyłączenia wiersza kodu z wykonywania podczas debugowania:

```
# skrypt.sh — wyĞwietla "Witaj, Ğwiecie"
echo "Witaj, świecie"
```
Zajmijmy się teraz podstawowymi recepturami przedstawionymi w tym rozdziale.

# Jak to zrobić

Podstawowym poleceniem służącym do wyświetlania w oknie terminalu jest polecenie echo.

Domyślnie wstawia ono nowy wiersz na końcu każdego wywołania:

\$ echo "Witaj w programie Bash" Witaj w programie Bash

Zwykłe użycie tekstu w cudzysłowie w wierszu polecenia echo powoduje wyświetlenie tekstu w oknie terminalu. Tekst bez cudzysłowu również zapewnia te same dane wyjściowe:

\$ echo Witaj w programie Bash Witaj w programie Bash

Inny sposób realizacji tego zadania polega na użyciu apostrofów:

\$ echo 'Tekst w apostrofach'

Choć te metody moga wyglądać podobnie, każda z nich ma konkretne zastosowanie, a także efekty uboczne. Cudzysłowy umożliwiają interpretację znaków specjalnych znajdujących się w tekście. Apostrofy wyłączają ich interpretację.

Rozważ następujące polecenie:

\$ echo "Nie można uwzględnić wykrzyknika (!) w cudzysłowie."

Spowoduje ono zwrócenie następującego wiersza:

bash: !: event not found error

Jeśli wiec zamierzasz wyświetlić znak specjalny, na przykład wykrzyknik, nie używaj go wewnątrz cudzysłowu, ale skorzystaj z apostrofów. Możesz też poprzedzić wykrzyknik specjalnym znakiem zmiany znaczenia \:

\$ echo Witaj, świecie!

Inny sposób jest taki:

\$ echo 'Witaj, świecie!'

lub:

\$ echo "Witaj, świecie\!" # Wykrzyknik poprzedzono znakiem \.

W przypadku korzystania z polecenia echo bez cudzysłowu nie możesz użyć średnika, ponieważ w powłoce Bash pełni on funkcję separatora poleceń. Na przykład:

echo witaj; witaj

W przypadku powyższego wiersza Bash traktuje ciąg echo witaj jako pierwsze polecenie, a kolejne wystąpienie łańcucha witaj jako drugie polecenie.

Jeśli użyjemy apostrofów, rozwijanie zmiennych, omówione w kolejnej recepturze, nie będzie działać.

Innym poleceniem służącym do wyświetlania w oknie terminalu jest printf. Polecenie to używa tych samych argumentów co polecenie printf języka programowania C. Oto przykład:

\$ printf "Witaj, świecie"

Polecenie printf pobiera tekst w cudzysłowie lub argumenty oddzielone spacjami. Umożliwia ono zastosowanie sformatowanych łańcuchów. Możesz określić szerokość łańcucha, lewe lub prawe wyrównanie itp. Domyślnie polecenie printf nie zapewnia nowego wiersza. W razie potrzeby konieczne jest określenie nowego wiersza w sposób zaprezentowany w następującym skrypcie:

```
#!/bin/bash
#nazwa pliku: printf.sh
printf "%-5s %-10s %-4s\n" Numer Imie Wynik
printf "%-5s %-10s %-4.2f\n" 1 Stefan 80.3456
printf "%-5s %-10s %-4.2f\n" 2 Janusz 90.9989
printf "%-5s %-10s %-4.2f\n" 3 Józef 77.564
```
Uzyskamy następujące sformatowane dane wyjściowe:

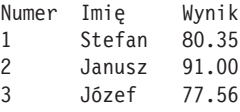

# Jak to działa

%s, %c, %d i %f to znaki zastepcze formatu, określające sposób wyświetlania kolejnych argumentów. Ciag %-55 można opisać jako podstawienie łańcucha z lewym wyrównaniem (reprezentowane przez znak -) o szerokości 5. Jeśli nie zostałby podany znak -, łańcuch byłby wyrównany do prawej strony. Szerokość określa liczbę znaków zarezerwowanych dla tej zmiennej. W przypadku łańcucha Imię zarezerwowana szerokość wynosi 10. A zatem dowolne imię będzie uwzględniać zarezerwowaną dla niego szerokość, wynoszącą 10 znaków, a reszta znaków brakujących do dziesięciu zostanie uzupełnioną spacjami.

W przypadku liczb zmiennoprzecinkowych możliwe jest przekazanie dodatkowych parametrów w celu zaokrąglenia liczb po przecinku.

Na potrzeby wyników sformatowano łańcuch w postaci %-4.2f, w którym ciąg .2 powoduje zaokrąglenie do dwóch miejsc dziesiętnych. Zauważ, że dla każdego wiersza łańcucha formatu użyto symbolu nowego wiersza  $(\n\cdot)$ .

# **To nie wszystko**

Zawsze należy zwracać uwagę na to, że flagi poleceń echo i printf powinny pojawić się przed wszelkimi łańcuchami w poleceniu. W przeciwnym razie program Bash potraktuje flagi jako kolejne łańcuchy.

#### **Eliminowanie nowego wiersza w wyniku polecenia echo**

Domyślnie polecenie echo na końcu swoich danych wyjściowych umieszcza nowy wiersz. Flaga -n umożliwia uniknięcie tego. Polecenie echo może też akceptować jako argument sekwencje o zmienionym znaczeniu w łańcuchach umieszczonych w cudzysłowie. W celu zastosowania takich sekwencji użyj polecenia echo w formacie echo -e "łańcuch zawierający sekwencje o zmienionym znaczeniu". Oto przykład:

```
echo -e "1\t2\t3"
123
```
#### **WyĂwietlanie kolorowych danych wyjĂciowych**

W celu wyświetlenia kolorowych danych wyjściowych w oknie terminalu można użyć sekwencji o zmienionym znaczeniu.

Do reprezentowania każdego koloru używa się odpowiednich kodów. Na przykład: zresetowanie = 0, czarny = 30, czerwony = 31, zielony = 32, żółty = 33, niebieski = 34, purpurowy  $= 35$ , niebieskozielony  $= 36$  i biały  $= 37$ .

Aby wyświetlić kolorowy tekst, wprowadź następujące polecenie:

echo -e "\e[1;31m To jest czerwony tekst \e[0m"

W poleceniu tym ciąg  $\left[1;31\right]$  jest łańcuchem o zmienionym znaczeniu, ustawiającym kolor czerwony. Z kolei ciąg \e[0m ponownie ustawia kolor czarny. Jeśli chcesz wyświetlić inny kolor, w miejsce wartości 31 wstaw wymagany kod koloru.

W przypadku kolorowego tła powszechnie używa się następujących kodów kolorów: zresetowanie = 0, czarny = 40, czerwony = 41, zielony = 42, żółty = 43, niebieski = 44, purpurowy  $= 45$ , niebieskozielony  $= 46$  i biały  $= 47$ .

Aby wyświetlić kolorowe tło, wprowadź następujące polecenie:

echo -e "\e[1;42m Zielone tło \e[0m"

Powyższe przykłady obejmują tylko część sekwencji o zmienionym znaczeniu. Więcej można znaleźć w dokumentacji dostępnej za pomocą polecenia man console codes.

# Używanie zmiennych i zmiennych środowiskowych

We wszystkich językach programowania zmienne służą do przechowywania danych w celu późniejszego użycia lub modyfikacji. W przeciwieństwie do języków kompilowanych języki skryptowe zwykle nie wymagają zadeklarowania typów zmiennych przed możliwością ich użycia. Typ jest wyznaczany na podstawie sposobu użycia. Wartość zmiennej możemy odczytać, poprzedzając jej nazwę symbolem dolara. W powłoce istnieją specjalne zmienne, które przechowują konfigurację i informacje dotyczące dostępnych drukarek, ścieżek wyszukiwania itd. Sa to zmienne środowiskowe.

# Wprowadzenie

Nazwy zmiennych określa się przy użyciu sekwencji liter, cyfr, podkreślników, z wyjątkiem białych znaków. Zwykle przestrzega się konwencji nazywania zmiennych środowiskowych za pomocą WIELKICH LITER, natomiast w przypadku zmiennych używanych w skrypcie stosuje się notację camelCase lub małe litery.

Zmienne środowiskowe są dostępne we wszystkich aplikacjach i skryptach. Aby w oknie terminalu wyświetlić wszystkie zmienne środowiskowe powiazane z danym procesem terminalu, należy wykonać polecenie env lub printenv.

```
s env
PWD=/home/clif/ShellCookBook
HOME = /home / cliSHEL = / bin / bash# ...i wiele wiecej wierszy
```
W przypadku każdego procesu wyświetlenie używanych zmiennych środowiskowych umożliwia następujące polecenie:

cat /proc/\$PID/environ

W miejsce łańcucha PID wstaw identyfikator odpowiedniego procesu (PID jest zawsze wartościa całkowita).

Dla przykładu załóżmy, że działa aplikacja o nazwie gedit. W celu uzyskania identyfikatora procesu tej aplikacji wykonaj następujące polecenie pgrep:

\$ pgrep gedit 12501

Stosując następujące polecenie, możesz uzyskać zmienne środowiskowe powiązane z procesem:

```
$cat /proc/12501/environ
GDM KEYBOARD LAYOUT=usGNOME KEYRING PID=1560USER=s1ynuxHOME=/home/s1ynux
```
Zauważ, że dla wygody wiele zmiennych środowiskowych jest usuwanych. Rzeczywiste dane wyjściowe mogą zawierać różne zmienne.

Plik specjalny /proc/PID/environ zawiera listę zmiennych środowiskowych i ich wartości. Każda zmienna jest reprezentowana jako para *nazwa=wartość*. Pary są oddzielone ciągiem znaków \0. Taka reprezentacja jest trudna w interpretacji przez ludzi.

Możesz uzyskać czytelniejszy raport, przekazując wyjście polecenia cat do polecenia tr i wstawiając ciąg  $\nabla \times \Gamma$ 

```
$ cat /proc/12501/environ | tr '\0' '\n'
```
# **Jak to zrobić**

Zmienna może być przypisana w następujący sposób:

zmienna=wartoŚć

Łańcuch zmienna to nazwa zmiennej, a łańcuch *wartość* określa wartość do przypisania. Jeśli wartość nie zawiera żadnych białych znaków (np. spacji), nie musi być umieszczana w cudzysłowie. W przeciwnym razie konieczne jest zastosowanie dla wartości cudzysłowu lub apostrofów.

Zauważ, że zapisy *zmienna* = *wartość* i *zmienna=wartość* sa różne. Czestym błedem jest wprowadzanie formatu *zmienna = wartość zamiast <i>zmienna=wartość*. Znak równości bez spacji dotyczy operacji przypisania, natomiast razem ze spacją dotyczy operacji równości.

W celu wyświetlenia zawartości zmiennej użyj symbolu dolara (\$), a za nim wstaw nazwę zmiennej w następujący sposób:

zmienna="wartość" # *przypisanie wartości zmiennej zmienna*. echo \$zmienna

lub:

echo \${zmienna}

Dane wyjściowe są następujące:

wartość

W poleceniach printf, echo i innych poleceniach powłoki możesz użyć wartości zmiennych, umieszczając je w cudzysłowie.

```
#!/bin/bash
#nazwa pliku: zmienne.sh
fruit=jabïko
count=5
echo "Liczba owoców: $count ${fruit}(ek)."
```
Dane wyjściowe są następujące:

Liczba owoców: 5 jabłko(ek).

Ponieważ w powłoce spacja służy do rozdzielania słów, musimy skorzystać z nawiasów klamrowych, aby powłoka rozpoznała zmienną o nazwie fruit, a nie fruit(ek).

Zmienne środowiskowe dziedziczą po procesach nadrzędnych. Na przykład HTTP PROXY to zmienna środowiskowa, określająca, jaki serwer proxy powinien być użyty dla połączenia internetowego.

Zmienna te ustawia się następująco:

HTTP\_PROXY=192.168.0.2:3128 export HTTP\_PROXY

Polecenie export służy do deklarowania jednej lub kilku zmiennych, które będą dziedziczone przez zadania potomne. Po wyeksportowaniu zmiennych dowolna aplikacja uruchomiona z poziomu bieżącego skryptu powłoki otrzyma te zmienna. Jest wiele standardowych zmiennych środowiskowych utworzonych i wykorzystywanych przez powłoke. Możemy też eksportować własne zmienne.

Przykładowo, zmienna PATH zawiera listę folderów, w których powłoka będzie szukała aplikacji. Typowa zmienna PATH będzie zawierała:

```
$ echo $PATH
/home/slynux/bin:/usr/local/sbin:/usr/local/bin:/usr/sbin:/usr/bin:/sbin:/
bin:/usr/games
```
Ścieżki do katalogów sa oddzielane od siebie znakiem :. Zazwyczaj zmienna \$PATH jest definiowana w plikach */etc/environment*, */etc/profile* lub *~/.bashrc*.

Gdy konieczne jest dodanie nowej ścieżki do zmiennej środowiskowej PATH, użyj następującego polecenia:

export PATH="\$PATH:/home/user/bin"

Możesz również zastosować polecenia:

```
$ PATH="$PATH:/home/user/bin"
$ export PATH
$ echo $PATH
/home/slynux/bin:/usr/local/sbin:/usr/local/bin:/usr/sbin:/usr/bin:/sbin:/
bin:/usr/games:/home/user/bin
```
W tym przypadku do zmiennej PATH dodano ścieżke */home/user/bin*.

Oto kilka powszechnie znanych zmiennych Ărodowiskowych: HOME, PWD, USER, UID i SHELL.

Jeśli użyjemy cudzysłowów, zmienne nie zostaną rozwiniete i zostaną wyświetlone w taki sposób, w jaki zostały wpisane. Zatem polecenie \$ echo '\$zmienna' zwróci napis \$zmienna.

Natomiast w wyniku uruchomienia polecenia \$ echo "\$zmienna" uzyskamy wartość zmiennej \$zmienna, o ile została zdefiniowana. W przeciwnym razie nie uzyskamy żadnych danych wyjściowych.

## To nie wszystko

W powłoce zdefiniowano znacznie wiecej funkcji. Poniżej opisano niektóre z nich.

#### Określanie długości łańcucha

W celu uzyskania długości wartości zmiennej użyj następującego zapisu:

```
length= \{ #var\}
```
Oto przykład:

```
$ var=12345678901234567890$
$echo ${#var}
20
```
length określa liczbę znaków w łańcuchu.

#### Identyfikowanie bieżącej powłoki

Zmienna środowiskowa SHELL umożliwia uzyskanie informacji o bieżącej powłoce:

echo \$SHELL

Możesz też użyć zapisu:

echo \$0

Oto przykład:

\$ echo \$SHELL /bin/bash

Taki sam wynik uzyskamy za pomocą polecenia echo \$0:

 $$echo$0$ /bin/bash

#### Sprawdzenie dotyczące superużytkownika

UID to ważna zmienna środowiskowa, która zawiera wartość identyfikatora użytkownika. Może posłużyć do sprawdzenia, czy bieżący skrypt został uruchomiony przez użytkownika root, czy przez zwykłego użytkownika. Oto przykład:

```
if \lceil $UID -ne 0 \rceil; then
echo Użytkownik inny niż root. Uruchom jako użytkownik root.
P se
echo Użytkownik root
fi
```
Warto zauważyć, że znak [ pełni funkcje polecenia i należy go oddzielić spacja od reszty napisu. Powyższy skrypt można też zapisać w nastepujący sposób:

```
if test $UID -ne 0:1
    then
       echo Użytkownik inny niż root. Uruchom jako użytkownik root.
    ۹۲ (م
       echo Użytkownik root
  fi
```
W przypadku użytkownika root zmienna UID ma wartość 0.

#### Modyfikowanie łańcucha wiersza poleceń programu Bash (nazwa użytkownika@nazwa hosta:~\$)

Po otwarciu okna terminalu lub po uruchomieniu powłoki pojawi się łańcuch wiersza poleceń, taki jak nazwa użytkownika@nazwa hosta: /home/\$. Różne dystrybucje systemów GNU/Linux mają nieznacznie różniące się wiersze poleceń i inne kolory. Możliwe jest dostosowanie tekstu wiersza poleceń za pomocą zmiennej środowiskowej PS1. Domyślny tekst wiersza poleceń powłoki ustawia się za pomocą wiersza w pliku  $\sim$ /bashrc.

 $\blacksquare$  W następujący sposób możesz wyświetlić wiersz używany do ustawienia zmiennej PS1:

```
\frac{1}{2} cat \sim/.bashrc | grep PS1
PS1='${debian chroot:+($debian chroot)}\u@\h:\w\$'
```
Aby ustawić niestandardowy łańcuch wiersza poleceń, wprowadź:

slynux@localhost: ~\$ PS1="PROMPT>" # Zmieniono łańcuch wiersza poleceń. PROMPT> Wpisz tutaj polecenia

**U**żywając specjalnych sekwencji o zmienionym znaczeniu (np. \e[1;31), możesz zastosować kolorowy tekst (przejdź do podrozdziału "Wyświetlanie w oknie terminalu").

Sa również określone znaki specjalne, rozwijane do postaci parametrów systemowych. Na przykład znaki \u, \h i \w są rozwijane odpowiednio do nazwy użytkownika, nazwy hosta i bieżącego katalogu roboczego.

# Funkcja dołączająca wartość na początku zmiennych środowiskowych

Zmienne środowiskowe zwykle zawierają listę ścieżek, w których należy szukać plików wykonywalnych, bibliotek i innych elementów. Przykładem są zmienne \$PATH i \$LD LIBRARY PATH, których zawartość jest zwykle zbliżona do poniższej:

PATH=/usr/bin;/bin LD\_LIBRARY\_PATH=/usr/lib;/lib

Powłoka przed wykonaniem aplikacji (pliku binarnego lub skryptu) sprawdzi zawartość folderów /*usr*/*bin*, a nastepnie /*bin*.

Podczas budowania i instalowania programu na podstawie kodu źródłowego musimy zwykle dodać niestandardowe ścieżki dla nowych plików wykonywalnych i bibliotek. Możemy na przykład zainstalować aplikacje *moja aplikacja* w folderze /*opt/moja aplikacja*, natomiast pliki binarne zostana umieszczone w folderze *(opt/moja aplikacja/bin*, a biblioteki — w folderze *opt/moja aplikacja/lib.* 

# Jak to zrobić

W tym przykładzie przyjrzymy się, jak dodać nowe ścieżki na początku zmiennej środowiskowej. Pierwszy przykład demonstruje wykorzystanie poznanych już technik, natomiast drugi przykład pokazuje utworzenie funkcji, która upraszcza modyfikowanie zmiennej. Funkcje zostaną omówione w dalszej części tego rozdziału.

```
export PATH=/opt/moja aplikacja/bin: $PATH
export LD LIBRARY PATH=/opt/moja aplikacja/lib; $LD LIBRARY PATH
```
Zmienne PATH i LD LIBRARY PATH powinny teraz zawierać następujące foldery:

```
PATH=/opt/moja aplikacja/bin:/usr/bin:/bin
LD LIBRARY PATH=/opt/moja aplikacja/lib:/usr/lib;/lib
```
Dodawanie nowej ścieżki możemy sobie ułatwić, definiując funkcje, która bedzie umieszcząć nowe foldery na początku zmiennej w pliku bashr.

prepend() { [ -d "\$2" ] && eval \$1=\"\$2':'\\$\$1\" && export \$1; }

Z powyższej funkcji można korzystać następująco:

prepend PATH /opt/moja aplikacja/bin prepend LD LIBRARY PATH /opt/moja aplikacja/lib

# lak to działa

Funkcja prepend() najpierw sprawdza, czy folder przekazany w drugim parametrze istnieje. Jeśli tak, wyrażenie eval przypisze do zmiennej o nazwie podanej w pierwszym parametrze wartość drugiego parametru, po której umieści znak : (separator ścieżki), a następnie oryginalna wartość zmiennej.

Jeśli zmienna, na początku której chcemy dodać wartość, jest pusta, na jej końcu znajdzie się znak :. Aby to poprawić, zmodyfikujmy funkcję w taki sposób:

prepend() {  $\lceil -d \rceil \$  && eval  $1 = \frac{1}{2} \$   $\frac{1}{1} \$   $\frac{1}{2} \$   $\frac{1}{1} \$  && export  $1 \;$ 

Skoro już rozważamy tego typu funkcje, możemy wprowadzić rozwijanie parametrów powłoki w następującej postaci:

\${parametr:+wyrażenie}

Powyższy zapis zostanie rozwiniety do wyrażenia, jeśli jest podany parametr, który nie ma wartości nul1.

Po wprowadzeniu w definicji funkcji powyższej zmiany dołączyliśmy znak : i oryginalną wartość zmiennej, tylko wtedy gdy zmienna miała już wartość w momencie wywołania funkcji.

# Wykonywanie obliczeń matematycznych za pomocą powłoki

Środowisko powłoki Bash umożliwia wykonywanie podstawowych operacji arytmetycznych przy użyciu polecenia let oraz operatorów(()) i []. W przypadku przeprowadzania zaawansowanych operacji pomocne są również dwa programy narzędziowe: expr i bc.

# Jak to zrobić

1. Wartość liczbowa może być skojarzona jako zwykłe przypisanie zmiennej przechowywane w postaci łańcucha. Jednakże do przetwarzania tych łańcuchów jako liczb są używane odpowiednie metody:

```
#!/bin/bash
no1=4;no2=5:
```
2. Polecenie let może posłużyć do bezpośredniego wykonania podstawowych operacji. Podczas korzystania z tego polecenia używa się nazw zmiennych bez prefiksu \$. Oto przykład:

```
let result=no1+no2
echo $result
```
Polecenie let można używać również następująco:

Operacia inkrementacii:

 $$$  let no1++

 $\blacksquare$  Operacja dekrementacji:

 $$$  let no1--

 $\blacksquare$  Zapisy skrócone:

 $let$  no $+=6$ let no-=6

Sa to skróty poleceń odpowiednio let no=no+6 i let no=no-6.

 $\blacksquare$  Inne metody.

Operator [] może być użyty podobnie jak w przypadku polecenia let w następujący sposób:

 $result = $[no1 + no2]$ 

Dozwolone jest użycie prefiksu \$ wewnątrz operatora []. Oto przykład:

```
result=\frac{1}{5} \frac{1}{2} \frac{1}{2} \frac{1}{2} \frac{1}{2} \frac{1}{2} \frac{1}{2} \frac{1}{2} \frac{1}{2} \frac{1}{2} \frac{1}{2} \frac{1}{2} \frac{1}{2} \frac{1}{2} \frac{1}{2} \frac{1}{2} \frac{1}{2} \frac{1}{2} \frac{1}{2} \frac{1}{2} \frac{1}{2} \frac{
```
Możliwe jest też zastosowanie operatora (()). Nazwa zmiennej umieszczona przed prefiksem \$ jest używana w przypadku skorzystania z operatora (()). Oto przykład:

 $result = $((no1 + 50))$ 

Do wykonania podstawowych operacji może być też użyte polecenie expr.

```
result=\text{expr } 3 + 4result=$(expr $no1 + 5)
```
Wszystkie powyższe metody nie obsługują liczb zmiennoprzecinkowych, a jedynie liczby całkowite.

3. Precyzyjny kalkulator bc to zaawansowany program narzędziowy do obliczeń matematycznych. Oferuje szeroki zestaw opcji. Umożliwia wykonywanie operacji zmiennoprzecinkowych i w następujący sposób korzysta z funkcji zaawansowanych:

```
echo "4 * 0.56" | bc
2.24
no=54:result=\text{`echo} "$no * 1.5" | bc\text{`}echo Sresult
81.0
```
Poleceniu bc mogą być przekazane dodatkowe parametry przy użyciu prefiksów operacji ze średnikami w roli separatorów.

**Określanie dokładności dziesiętnej:** w następującym przykładzie parametr scale=2 określa liczbę miejsc dziesiętnych jako 2. A zatem dane wyjściowe polecenia bc będą zawierać liczbę z dwoma miejscami dziesiętnymi:

```
echo "scale=2;22/7" | bc
3.14
```
Konwersia podstawy za pomocą polecenia bc: możliwa jest konwersia jednej  $\mathcal{L}_{\mathcal{A}}$ podstawy systemu liczbowego na inną. Skonwertujmy system dziesiętny na dwójkowy oraz dwójkowy na dziesiętny:

```
#!/bin/bash
# opis: konwersja systemu liczbowego
no = 100echo "obase=2:$no" | bc
1100100
no=1100100
echo "obase=10; ibase=2; $no" | bc
100
```
■ Obliczanie kwadratów i pierwiastków kwadratowych może być przeprowadzone w następujący sposób:

```
echo "sqrt(100)" | bc #pierwiastek kwadratowy
echo "10^10" | bc #kwadrat
```
# Eksperymentowanie z deskryptorami plików i przekierowywaniem

Deskryptory plików są liczbami całkowitymi powiązanymi z danymi wejściowymi i wyjściowymi. Najpowszechniejsze deskryptory plików to: stdin, stdout i stderr. Możliwe jest przekierowanie zawartości jednego strumienia do drugiego. W przedstawionej poniżej recepturze zaprezentowano przykłady metod przetwarzania i przekierowywania za pomocą deskryptorów plików.

# Wprowadzenie

Podczas pisania skryptów często są używane: standardowe wejście (stdin), standardowe wyjście (stdout) i standardowy bład (stderr). Skrypt może przekierować dane wyjściowe do pliku za pomocą znaku większości. Tekst zwrócony przez polecenie może być tekstem danych wyjściowych lub tekstem komunikatu o błedzie. Domyślnie wyświetlane sa zarówno standardowe wyjście (stdout), jak i komunikaty błędów (stderr). Wspomniane dwa strumienie można wyodrębnić, korzystając z deskryptorów plików określających poszczególne strumienie.

Deskryptory plików są liczbami całkowitymi powiązanymi z otwartym plikiem lub strumieniem danych. Deskryptory plików 0, 1 i 2 są zarezerwowane w następujący sposób:

- $\blacksquare$  0 stdin.
- $1$  -stdout,
- $\blacksquare$  2 stderr.

# Jak to zrobić

1. Tekst można dołączyć do pliku za pomocą znaku większości:

```
$ echo "To jest przykładowy tekst 1" > temp.txt
```
Polecenie zapisze wyświetlony tekst w pliku *temp.txt*. Jeśli ten plik już istnieje, w ramach operacji przed zapisem zostanie usunięta istniejąca zawartość pliku.

2. Skorzystaj z dwóch znaków większości, aby dołaczyć tekst do pliku:

```
$ echo "To jest przykładowy tekst 2" >> temp.txt
```
3. Wyświetl zawartość pliku przy użyciu polecenia cat:

\$ cat temp.txt To jest przykładowy tekst 1 To jest przykładowy tekst 2

Wyjaśnijmy przeznaczenie standardowego błedu, a także to, jak może on zostać przekierowany. Komunikaty stderr wyświetlają się, gdy polecenią zwrącają komunikat o błedzie. Rozważ następujący przykład:

```
$1s +1s: cannot access +: No such file or directory
```
Znak + jest niepoprawnym argumentem, dlatego został zwrócony błąd.

#### Polecenia zakończone powodzeniem i niepowodzeniem

Gdy polecenie zakończy działanie po wystąpieniu błędu, zwróci status wyjścia różny od zera. Polecenie zwraca wartość zero, gdy pomyślnie zakończy działanie. Zwrócony status może być odczytany ze specjalnej zmiennej \$? (w celu wyświetlenia statusu wyjścia uruchom polecenie echo \$? bezpośrednio po ciągu wykonywanego polecenia).

Nastepujące polecenie wyświetla na ekranie tekst standardowego błedu stderr, zamiast umieszczać go w pliku (a ponieważ polecenie nie zwraca danych w strumieniu stdout, plik *out.txt* bedzie pusty):

```
s 1s + > out.txt
1s: cannot access +: No such file or directory
```
W poniższym poleceniu przekierowujemy stderr do pliku out.txt, korzystając z zapisu 2> (dwa większe niż).

 $$ 1s + 2> out.txt # Dziala.$ 

Można też przekierować standardowy bład stderr do jednego pliku, a standardowe wyjście stdout do drugiego pliku.

\$ cmd 2>stderr.txt 1>stdout.txt

Możliwe jest również przekierowanie standardowego błedu stderr oraz standardowego wyj- $\delta$ cia stdout do jednego pliku przez przekształcenie standardowego błedu stderr w standardowe wyjście stdout za pomoca następującej (preferowanej) metody:

\$ cmd 2>&1 allOutput.txt

lub metody alternatywnej:

\$ cmd &> output.txt

Jeśli w danych wyświetlonych w oknie terminalu nie powinno być szczegółów dotyczących standardowego błedu stderr, musisz przekierować dane wyjściowe stderr do pliku */dev/null*. W efekcie dane zostaną całkowicie usunięte. Dla przykładu rozważmy trzy pliki: *a1*, *a2* i *a3*. W przypadku pliku *a1* dla uĝytkownika nie ustawiono uprawnieñ odczytu, zapisu i wykonywania. Gdy okaże się konieczne wyświetlenie zawartości plików o nazwie rozpoczynającej się od litery *a*, możesz użyć polecenia cat. Utwórz pliki testowe w następujący sposób:

```
$ echo A1 > a1
$ echo A2 > a2
$echo A3 > a3$ chmod 000 a1 # Odebrano wszystkie uprawnienia.
```
W przypadku wyświetlenia zawartości plików przy użyciu znaków wieloznacznych (a\*) zostanie wygenerowany komunikat o błedzie dla pliku *a1*, ponieważ nie ma on odpowiedniego uprawnienia odczytu.

```
$ cat a*
cat: a1: Permission denied
A2
A3
```
W tym przypadku komunikat cat: a1: Permission denied stanowi dane standardowego błedu stderr. Dane te możesz przekierować do pliku, natomiast standardowe wyjście wyświetli się w oknie terminalu. Rozważ następujące wiersze:

```
$ cat a* 2> err.txt # Standardowe wyjĞcie stderr przekierowano do pliku err.txt.
A2
A3
$ cat err.txt
cat: a1: Permission denied
```
Niektóre polecenia generują dane wyjściowe potrzebne do dalszej analizy lub takie, które chcemy zapisać na później. Strumień standardowego wyjścia stdout można przekierować do pliku lub przekazać za pomocą potoku do innego polecenia. Prawdopodobnie myślisz, że nie ma sposobu, aby jednocześnie mieć ciastko i zjeść ciastko.

Jest sprytny sposób na przekierowanie danych do pliku, a takĝe utworzenie kopii tych danych w postaci standardowego wejścia stdin dla następnego zestawu poleceń. Umożliwia to polecenie tee, które odczytuje strumień stdin i przekierowuje dane wejściowe do strumienia stdout oraz do jednego lub kilku plików.

```
polecenie | tee PLIK1 PLIK2 | innePolecenie
```
W poniższym wierszu polecenia dane standardowego wejścia stdin są odbierane przez polecenie tee. Zapisuje ono kopie standardowego wyjścia stdout w pliku *out.txt* i wysyła kolejna kopie dla następnego polecenia jako standardowe wejście stdin. Polecenie cat -n wstawia numer dla każdego wiersza odebranego ze standardowego wejścia stdin i zapisuje wiersz w standardowym wyjściu stdout.

```
$ cat a* | tee out.txt | cat -n
cat: al: Permission denied
    1 A22 A3
```
Sprawdź zawartość pliku *out.txt* w nastepujący sposób:

```
$ cat out.txt
A2A3
```
Zauważ, że wiersz cat: a1: Permission denied nie pojawia się, ponieważ został przekierowany do strumienia stderr. Polecenie tee może odczytywać wyłącznie dane ze standardowego wejścia stdin.

Choć domyślnie polecenie tee nadpisuje plik, może być użyte z dołaczona opcia -a. Oto przykład:

\$ cat  $a^*$  | tee  $-a$  out.txt | cat  $-n$ 

Polecenia z argumentami są wyświetlane jako polecenie PLIK1 PLIK2 lub po prostu polecenie PLIK.

Aby przekazać dwie kopie danych wejściowych do standardowego wyjścia stdout, zastosuj znak - jako argument nazwy pliku polecenia:

\$ polecenie1 | polecenie2 | polecenie -

Oto przykład:

\$ echo kto to jest | tee kto to jest kto to jest

W celu zastosowania standardowego wejścia stdin możesz również skorzystać z /dev/stdin jako nazwy pliku danych wyjściowych.

W podobny sposób użyj plików */dev/stderr i /dev/stdout* odpowiednio dla standardowego błędu i standardowego wyjścia. Są to specjalne pliki urządzeń, które odpowiadają deskryptorom stdin, stderr i stdout.

# **Jak to dziaïa**

Operatory przekierowania (> i >>) wysyłają dane wyjściowe do pliku zamiast do terminalu. Operatory > i > różnia sie. Choć oba przekierowują tekst do pliku, pierwszy operator  $\langle \rangle$ czyści plik, a następnie dokonuje zapisu, natomiast drugi operator (>>) dodaje dane wyjściowe na końcu istniejącej zawartości pliku.

Domyślnie przekierowanie dotyczy standardowego wyjścia. Aby został pobrany konkretny deskryptor pliku, musisz przed operatorem podać numer deskryptora.

Operator > jest równoznaczny ciÈgowi 1>. Podobnie jest w przypadku operatora >> (odpowiednik ciągu  $1 \geq$ .

W przypadku wystąpienia błędów dane wyjściowe standardowego błędu stderr są zrzucane w pliku */dev/null*. Plik *./dev/null* jest specjalnym plikiem urządzenia, którego wszystkie dane są usuwane. Urządzenie to często jest nazywane czarną dziurą, ponieważ wszystkie trafiające tam dane zostaną utracone na zawsze.

# **To nie wszystko**

Polecenie odczytujące standardowe wejście stdin może odbierać dane na wiele sposobów. Ponadto możliwe jest określenie własnych deskryptorów plików przy użyciu polecenia cat i potoków. Oto przykład:

```
$ cat plik | polecenie
$ polecenie1 | polecenie2
```
#### **Przekierowywanie z pliku do polecenia**

Używając znaku mniejszości (<), w następujący sposób możesz odczytać dane z pliku jako standardowe wejście stdin:

\$ polecenie < plik

#### **Przekierowywanie bloku tekstowego zawartego w skrypcie**

Możemy przekierować tekst ze skryptu do pliku. Aby umieścić komunikat w nagłówku automatycznie generowanego pliku, można wykonać następującą operację:

```
#!/bin/bash
cat <<EOF>log.txt
To jest wygenerowany plik, którego nie należy edytować. Zmiany zostaną nadpisane.
EOF
```
Wiersze znajdujące się między wierszami cat <<EOF >log.txt i EOF zostaną wyświetlone jako dane standardowego wejścia stdin. Wyświetl zawartość pliku *log.txt* w następujący sposób:

\$ cat log.txt To jest wygenerowany plik, którego nie należy edytować. Zmiany zostaną nadpisane.

#### Niestandardowe deskryptory plików

Deskryptor pliku to abstrakcyjny wskaźnik dotyczący operacji dostępu do pliku. Każda taka operacja jest powiązana ze specjalną liczbą, nazywaną deskryptorem pliku. Liczby 0, 1 i 2 są zarezerwowanymi liczbami deskryptorów stdin, stdout i stderr.

Za pomocą polecenia exec możesz utworzyć własne, niestandardowe deskryptory plików. Jeśli jesteś już zaznajomiony z obsługą plików w dowolnym innym jezyku programowania, być może zauważyłeś tryby otwierania plików. Zwykle sa używane nastepujące trzy tryby:

- a. tryb odczytu,
- tryb zapisu z dołaczaniem, **COL**
- **COL** tryb zapisu z usuwaniem.

Znak < jest operatorem używanym do odczytu z pliku do standardowego wejścia stdin. Z kolei znak > to operator służący do zapisu w pliku z operacją usuwania (dane są zapisywane w pliku docelowym po usunięciu jego zawartości). Operator >> umożliwia zapis w pliku z operacją dołączania (dane są dołączane do istniejącej zawartości pliku docelowego, która nie przepada). Deskryptory plików mogą być tworzone przy użyciu jednego z trzech trybów.

W następujący sposób utwórz deskryptor pliku w celu odczytania pliku:

\$ exec 3<input.txt # otwarty do odczytu przy użyciu deskryptora o wartości 3

Deskryptor może być użyty w nastepujący sposób:

```
$ echo To jest wiersz testowy > input.txt
$ exec 3 input.txt
```
Możesz teraz zastosować deskryptor pliku 3 z poleceniami. Oto przykładowe polecenie:

```
s cat <83To jest wiersz testowy
```
Jeśli wymagana jest druga operacja odczytu, nie możesz ponownie zastosować deskryptora pliku 3. W celu umożliwienia drugiego odczytu lub odczytu z innego pliku konieczne jest utworzenie nowego deskryptora (na przykład 4) za pomocą polecenia exec.

W następujący sposób utwórz deskryptor pliku na potrzeby zapisu (tryb z usuwaniem):

```
$ exec 4>output.txt # otwarty do zapisu
```
Oto przykład:

```
$ exec 4>output.txt
$ echo nowy wiersz >&4
$ cat output.txt
nowy wiersz
```
W następujący sposób utwórz deskryptor pliku na potrzeby zapisu (tryb z dołączaniem):

\$ exec 5>>input.txt

Oto przykład:

\$ exec 5>>input.txt \$ echo dołączony wiersz >&5 \$ cat input.txt nowy wiersz dołączony wiersz

# Tablice zwykłe i tablice asocjacyjne

Tablice służą w skryptach do przechowywania zbioru danych jako osobnych elementów przy użyciu indeksów. Program Bash obsługuje tablice zarówno zwykłe, jak i asocjacyjne. W przypadku zwykłych tablic w roli indeksu możliwe jest użycie tylko liczb całkowitych. Z kolei tablice asocjacyjne pozwalają na zastosowanie łańcucha jako ich indeksu. Zwykłych tablic można używać w przypadku danych uporządkowanych numerycznie, na przykład będących zbiorem kolejnych iteracji. Z kolei tablic asocjacyjnych można używać w przypadku danych uporządkowanych według napisów, na przykład nazw hostów. W kolejnej recepturze dowiemy się, jak korzystać z obydwu typów tablic.

# **Wprowadzenie**

Tablice asocjacyjne są obsługiwane w programie Bash, począwszy od wersji 4.0.

# **Jak to zrobić**

Tablica może być zdefiniowana na wiele sposobów.

**1.** Zdefiniuj tablicę za pomocą listy wartości podanych w wierszu:

array var=(test1 test2 test3 test4)

# *WartoĞci bĊdą przechowywane w kolejnych poáoĪeniach, począwszy od indeksu 0.*

Tablice można zdefiniować również jako zestaw par indeks-wartość  $-$  w nastepujący sposób:

```
array_var[0]="test1"
array_var[1]="test2"
array_var[2]="test3"
array_var[3]="test4"
array_var[4]="test5"
array var[5]="test6"
```
2. Wyświetl zawartość tablicy dla danego indeksu:

```
$ echo ${array var[0]}
test1
index=5
$ echo ${array var[$index]}
test6
```
3. Wyświetl wszystkie wartości tablicy jako liste:

```
$echo {array var[*]}test1 test2 test3 test4 test5 test6
Możesz też wykonać poniższe polecenie:
% echo {~}{\text{array}} var[0]}
test1 test2 test3 test4 test5 test6
```
4. Wyświetl długość tablicy (liczbę elementów tablicy) w następujący sposób:

```
$ echo {\frac{4}{\pi}} echo {\frac{4}{\pi}}6\overline{6}
```
#### To nie wszystko

Tablice asocjacyjne pojawiły się w programie Bash począwszy od wersji 4.0. Jeżeli jako indeksów używamy łańcuchów (na przykład nazw witryn, nazw użytkowników czy nieuporządkowanych liczb), wówczas łatwiej przetwarza się tablice asocjacyjne niż tablice z indeksami liczbowymi.

#### Definiowanie tablic asocjacyjnych

W tablicy asocjacyjnej jako jej indeks możesz użyć dowolnych danych tekstowych. Na poczatku jest wymagana instrukcja do zadeklarowania nazwy zmiennej jako tablicy asocjacyjnej.

\$ declare -A ass array

Po zadeklarowaniu elementy moga być dodane do tablicy asocjacyjnej przy użyciu dwóch metod w nastepujący sposób:

- Przy użyciu metody wstawianej listy par indeks-wartość:
	- \$ ass array=([indeks1]=wartość1 [indeks2]=wartość2)
- $\blacksquare$  Inny sposób to skorzystanie z osobnych przypisań par indeks-wartość:

```
$ ass array[indeks1]=wartość1
$ ass array[indeks2]=wartość2
```
Dla przykładu rozważ przypisanie cen owoców za pomocą tablicy asocjacyjnej:

```
$ declare -A fruits value
```

```
$ fruits value=([jabłko]='100 złotych' [pomarańcza]='150 złotych')
```
Wyświetl zawartość tablicy w następujący sposób:

```
$ echo "Jabłko kosztuje ${fruits value[apple]}"
Jabłko kosztuje 100 złotych
```
#### Wyszczególnianie indeksów tablicy

Tablice korzystają z indeksów do indeksowania każdego z elementów. Tablice zwykłe i asocjacyjne różnią się pod względem typu indeksu.

W następujący sposób możesz uzyskać listę indeksów tablicy:

```
% echo {\{! array var[*]}
```
Możesz też użyć polecenia:

\$ echo \${!array var[0]}

Dla poprzedniego przykładu tablicy fruits value uwzględnij następujące polecenie:

```
$ echo ${!fruits value[*]}
pomarańcza iabłko
```
Sprawdzi się to również w przypadku zwykłych tablic.

# Korzystanie z aliasów

Alias to skrót eliminujący konieczność wpisywania długiej sekwencji poleceń. W kolejnej recepturze dowiemy się, jak utworzyć aliasy za pomocą polecenia alias.

## Jak to zrobić

Z aliasami związane są następujące operacje:

1. Tworzenie aliasu:

\$ alias nowe polecenie='sekwencja poleceń'

Aby utworzyć skrót dla polecenia instalowania apt-get install, wykonaj następujące polecenie:

\$ alias install='sudo apt-get install'

Po zdefiniowaniu aliasu można użyć polecenia install zamiast sudo apt-get install.

2. Polecenie alias ma działanie tymczasowe. Alias istnieje tylko do momentu zamkniecia bieżącego okna terminalu. Aby udostępnić skrót wszystkim powłokom, dodaj powyższe polecenie do pliku  $\sim$ /.bashrc. Polecenia w pliku  $\sim$ /.bashrc sa zawsze wykonywane w momencie wywołania nowego procesu powłoki:

\$ echo 'alias polecenie="sekwencja polecen"' >> ~/.bashrc

- **3.** Aby usunać alias, usuń jego wpis z pliku  $\sim$ /.bashrc (o ile istnieje) lub użyj polecenia unalias. Aby usunać alias o nazwie example, można też użyć polecenia alias example=.
- **4.** Możesz określić alias dla polecenia rm, aby za jego pomocą usunąć oryginał i zachować kopie w katalogu kopii zapasowych:

```
alias rm='cp $@ ~/backup && rm $@'
```
Jeśli utworzysz alias dla już istniejącego polecenia, zostanie ono zastąpione przez nowe polecenie, do którego odwołuje się alias.

# **To nie wszystko**

Jeśli korzystasz z konta użytkownika uprzywilejowanego, tworzenie aliasu może stanowić zagrożenie z punktu widzenia zabezpieczeń. Aby uniknąć takiego zagrożenia, należy skorzystać z techniki pomijania aliasów.

#### **Pomijanie aliasów**

Mając na uwadze prostote tworzenia aliasu dla dowolnego ważnego polecenia, aliasów nie powinni uruchamiaÊ uĝytkownicy zalogowani jako uĝytkownicy uprzywilejowani. Moĝesz zignorowaÊ wszelkie aktualnie zdefiniowane aliasy przez zastosowanie znaku zmiany znaczenia dla polecenia, które ma zostać uruchomione. Oto przykład:

\$ \polecenie

Znak \ powoduje, że polecenie jest uruchamiane bez uwzględniania jakichkolwiek zmian określonych za pomocą aliasu. W przypadku wykonywania poleceń uprzywilejowanych w niezaufanym środowisku dobrą praktyką z punktu widzenia bezpieczeństwa jest ignorowanie aliasów przez poprzedzenie polecenia znakiem \. Atakujący może zdefiniować alias dla uprzywilejowanego polecenia przy użyciu własnego polecenia niestandardowego, aby wykraść ważne informacje przekazywane poleceniu przez uĝytkownika.

#### **WyĂwietlanie listy aliasów**

Polecenie alias umożliwia wyświetlenie aliasów zdefiniowanych w powłoce:

```
$ aliasalias lc='ls -color=auto'
alias ll='ls -l'
alias vi='vim'
```
# Uzyskiwanie informacji o terminalu

Podczas pisania skryptów powłoki wiersza poleceń czesto konieczne bedzie intensywne przetwarzanie informacji dotyczących bieżącego okna terminalu, takich jak: liczba kolumn i wierszy, pozycje kursora, maskowane pola haseï itp. Ta receptura uïatwia opanowanie procesu gromadzenia ustawieñ terminalu i przetwarzanie ich.

# **Wprowadzenie**

tput i stty to programy narzędziowe, które mogą posłużyć do wykonywania operacji przetwarzania związanych z terminalem.

# **Jak to zrobić**

Oto kilka możliwości polecenia tput:

 $\blacksquare$  W następujący sposób uzyskaj liczbę kolumn i wierszy w oknie terminalu:

tput cols tput lines

 $\blacksquare$  Aby wyświetlić nazwe bieżacego okna terminalu, użyj następującego polecenia:

tput longname

 $\blacksquare$  Aby umieścić kursor w pozycji 100,100, wprowadź polecenie:

tput cup 100 100

 $\Box$  Ustaw kolor tha terminalu w następujący sposób:

tput setb n

Argument n może być wartością z przedziału od 0 do 7.

 $\blacksquare$  Aby ustawić kolor pierwszoplanowy dla tekstu, należy wpisać:

tput setf n

Argument n może być wartością z przedziału od 0 do 7.

Niektóre polecenia, włącznie z popularnym poleceniem color 1s, mogą zresetować kolor pierwszoplanowy i kolor tła.

 $\blacksquare$  Aby pogrubić tekst, wykonaj polecenie:

tput bold

 $\Box$  Podkreślanie rozpocznij i zakończ przy użyciu następujących poleceń:

tput smul tput rmul

 $\blacksquare$  Aby usunąć dane od pozycji kursora do końca wiersza, użyj polecenia:

tput ed

 $\blacksquare$  Podczas wpisywania hasła nie powinny być wyświetlane jego znaki. W następującym przykładzie pokazano, jak to osiągnąć za pomocą polecenia stty:

```
#!/bin/sh
#nazwa pliku: password.sh
echo -e "Wprowadź hasło: "
#wyáączenie polecenia echo przed odczytem hasáa
stty -echo
read password
#ponowne wáączenie polecenia echo
stty echo
echo
echo Hasło wczytano.
```
Opcje -echo i echo powodują odpowiednio wyłączenie i włączenie prezentowania danych wyjściowych w oknie terminalu.

# Uzyskiwanie i ustawianie dat oraz opóěnienia

Opóźnienia sa czesto stosowane do zapewnienia czasu oczekiwania (np. 1 sekunda) w trakcie wykonywania programu lub do monitorowania zadań co kilka sekund (lub kilka miesiecy). Zastosowania powiązane z czasem i datami wymagają zrozumienia tego, jak w programie reprezentuje się i przetwarza czas i daty. W tej recepturze wyjaśniono, jak pracować z datami i opóěnieniami czasu.

# **Wprowadzenie**

Daty mogą być wyświetlane w różnych formatach. W systemach uniksowych daty są przechowywane jako wartość całkowita, określająca liczbę sekund, jaka upłynęła od 1 stycznia 1970 roku. i godziny 00:00:00 UTC (uniwersalny czas koordynowany). Ten czas określa się mianem czasu **epoki** lub **czasu uniksowego**.

Możliwe jest ustawienie daty systemowej z poziomu wiersza poleceń. Dowiedz się, jak odczytywać daty i ustawiać je.

# **Jak to zrobić**

Możesz odczytywać dane zapisane w różnym formacie, a także ustawić date.

1. Datę możesz odczytać w następujący sposób:

```
$ date
wto, 25 paě 2011, 12:19:10 CEST
```
**2.** Czas epoki możesz zaś wyświetlić w następujący sposób:

 $$$  date  $+$ %s 1290047248

Czas epoki może zostać określony poleceniem date na podstawie danego łańcucha sformatowanej daty. Daty mogą być użyte w wielu formatach dat jako dane wejściowe. Zwykle nie musisz przejmować się użytym formatem łańcucha daty, jeśli date uzyskujesz z dziennika systemowego lub danych wyjściowych wygenerowanych przez dowolną standardową aplikację. Łańcuch daty możesz przekształcić w czas epoki w następujący sposób:

```
$ date --date "Wed mar 15 08:09:16 EDT 2017" +%s
1489579718
```
Opcja --date służy do udostępniania łańcucha daty jako danych wejściowych. Jednakże do wyświetlenia danych wyjściowych możesz użyć dowolnych opcji formatowania daty. Przekazanie daty wejściowej z łańcucha może być wykorzystane do znalezienia dnia tygodnia dla danej daty.

```
$ date --date "Jan 20 2001" +%A
sobota
```
Łańcuchy formatów dat wyszczególniono w tabeli znajdującej się w punkcie .Jak to zrobić".

**3.** Aby wyświetlić datę w żądanym formacie, należy użyć kombinacji łańcuchów formatu z wstawionym na jej początku znakiem + jako argumentem polecenia date. Oto przykład:

```
$ date "+%d %B %Y"
25 paědziernik 2011
```
**4.** W następujący sposób możesz ustawić datę i godzinę:

```
# date -s "Łańcuch sformatowanej daty"
# date -s "21 June 2009 11:01:22"
```
W systemie połączonym z siecią datę i czas możesz ustawić za pomocą polecenia ntpdate. Oto przykład:

```
/usr/sbin/ntpdate -s time-b.nist.gov
```
**5.** Kod optymalizujemy, mierząc czas jego wykonania. Taką informację możesz wyświetlić w następujący sposób:

```
#!/bin/bash
#nazwa pliku: time_take.sh
start=$(date +%s)
polecenia;
instrukcje;
end= \frac{6}{3} (date +%s)
difference=$(( end - start))
echo Czas wykonania poleceñ wynosi: $difference (w sekundach).
```
Polecenie date umożliwia uzyskanie czasu z dokładnością do sekundy. Lepszy wynik pomiaru czasu wykonania skryptu można uzyskać za pomoca polecenia time:

time nazwaPoleceniaLubSkryptu

# **Jak to dziaïa**

Epoka uniksowa jest definiowana jako liczba sekund, jaka upłynęła od północy 1 stycznia 1970 roku. **uniwersalnego czasu koordynowanego** (UTC), nie licząc sekund przestępnych. Czas epoki przydaje się, gdy musisz obliczyć różnice między dwiema datami lub godzinami. W tym celu należy przekształcić dwa łańcuchy daty w czas epoki, a nastepnie wyznaczyć różnice między dwiema wartościami czasu epoki. W poniższym przykładzie obliczymy liczbę sekund, jaka upłyneła miedzy dwiema datami:

secs1=`date -d "Jan 2 1970" secs2=`date -d "Jan 3 1970" echo "Miedzy 2 a 3 stycznia upłynęło `expr \$secs2 - \$secs1` sekund." Między 2 a 3 stycznia upłynęło 86400 sekund.

Czas określony liczbą sekund, jaka upłynęła od północy 1 stycznia 1970 roku, jest trudny do zrozumienia przez ludzi. Polecenie date może zwrócić dane wyjściowe w czytelnym formacie.

Tabela na następnej stronie prezentuje opcje formatowania, które można wykorzystać razem z poleceniem date.

# **To nie wszystko**

Określanie interwałów czasowych odgrywa kluczową rolę w przypadku pisania skryptów monitorujących wykonywanych w ramach pętli. Dowiedz się, jak wygenerować opóźnienia czasowe.

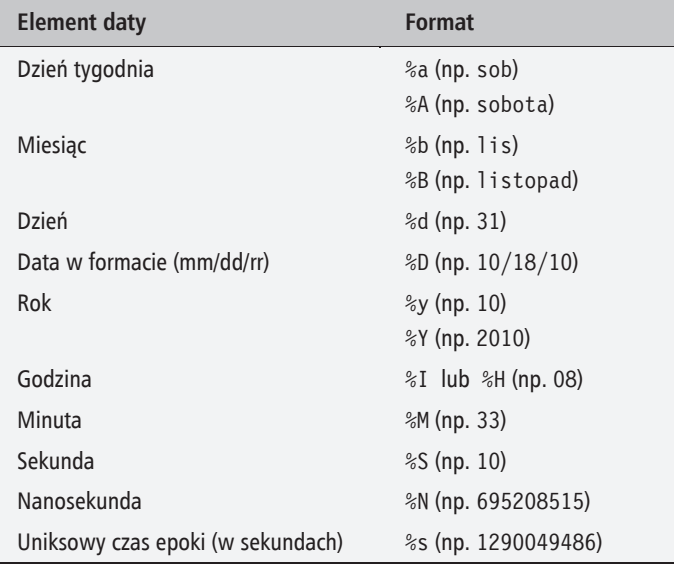

#### **Generowanie opóěnieñ w skrypcie**

Aby opóźnić wykonanie czegoś w skrypcie o określoną liczbę sekund, użyj polecenia sleep. Przykładowy skrypt odlicza od 0 do 40, korzystając z poleceń tput i sleep:

```
#!/bin/bash
#nazwa pliku: sleep.sh
echo Liczba:
tput sc
#powtarzanie przez 40 sekund
for count in `seq 0 40`
do
      tput rc
      tput ed
      echo -n $count
      sleep 1
done
```
W powyższym przykładzie zmienna przyjmuje kolejno wartości z listy liczb generowanej przez polecenie seq. Instrukcja tput sc służy do przechowywania pozycji kursora. Dla każdego wykonania pętli w terminalu jest zapisywana nowa wartość licznika przez odtworzenie pozycji kursora dla liczby za pomocą instrukcji tput rc. Instrukcja tput ed usuwa tekst od bieżącej pozycji kursora do końca wiersza. Po wyczyszczeniu wiersza skrypt za pomocą polecenia echo wyświetla nową wartość. Jednosekundowe opóźnienie zapewniono w pętli za pomoca instrukcji sleep.

# Debugowanie skryptu

Zwykle debugowanie zajmuje wiecej czasu niż tworzenie kodu. Jest to jedna z krytycznych funkcji każdego jezyka programowania, która powinna zostać zaimplementowana w celu uzyskania informacji zwrotnej po wystąpieniu czegoś nieoczekiwanego. Informacje procesu debugowania moga być wykorzystane do określenia przyczyny awarii programu lub zadziałania w nieoczekiwany sposób. Program Bash zapewnia określone opcje debugowania, które powinny być znane każdemu programiście. W poniższej recepturze dowiemy się, jak z nich skorzystać.

# Jak to zrobić

Proces debugowania bedzie łatwiejszy, jeśli skorzystamy z wbudowanych narzedzi powłoki Bash lub zadbamy o odpowiednią zawartość pisanych skryptów. Oto kilka przykładów:

1. W następujący sposób dodaj opcję -x w celu włączenia śledzenia skryptu powłoki przez proces debugowania:

\$ bash -x skrvpt.sh

Uruchomienie skryptu z flagą -x spowoduje wyświetlenie każdego wiersza źródłowego z bieżącym statusem.

```
Możesz też skorzystać z polecenia sh -x skrypt.
```
2. Zdebuguj tylko fragment skryptu, korzystając z poleceń set -x i set +x. Na przykład:

```
#!/bin/bash
#nazwa pliku: debug.sh
for i in {1..6}d<sub>0</sub>set -xecho $i
    set +xdone
echo "Skrypt wykonano"
```
Po wykonaniu tego skryptu zostaną wyświetlone jedynie informacje debugowania powiązane z instrukcją echo \$1, ponieważ debugowanie ograniczono do sekcji tej instrukcji przy użyciu flag -x i +x.

Użyta w powyższym skrypcie konstrukcja {start..end} służy do iterowania od wartości start do wartości end. Zastępuje ona polecenie seg, użyte w poprzednim przykładzie, i jest od niego nieco szybsza.

3. Powyższe metody debugowania działają dzięki wbudowanym elementom powłoki Bash. Jednakże zawsze generują one informacje debugowania w takim samym formacie. W wielu przypadkach niezbędne jest zaprezentowanie informacji debugowania w formacie niestandardowym. Aby włączyć lub wyłączyć debugowanie i generowanie komunikatów we własnym stylu debugowania, należy zdefiniować zmienną środowiskową DEBUG.

Przyjrzyj się następującemu przykładowemu kodowi:

```
#!/bin/bash
function DEBUG()
    \lceil "$ DEBUG" == "on" ] && $0 || :
for i in \{1, .10\}do
    DEBUG echo "I wynosi $i"
done
```
Powyższy skrypt możesz uruchomić z wartością on ustawioną dla zmiennej środowiskowej DEBUG w następujący sposób:

\$ DEBUG=on ./skrypt.sh

Zmienna ta jest umieszczana przed każdą instrukcją, w przypadku której mają zostać wyświetlone informacje debugowania. Jeśli ciąg DEBUG=on nie będzie przekazany skryptowi, informacje debugowania nie zostana zaprezentowane. W programie Bash polecenie: nakazuje powłoce, aby nie wykonywała żadnej operacji.

# Jak to działa

Flaga -x kieruje każdy wiersz wykonywanego skryptu do standardowego wyjścia. Jednakże wymagane może być obserwowanie tylko niektórych fragmentów wierszy źródłowych. W takiej sytuacji możesz skorzystać z wbudowanego polecenia set, dzieki czemu w skrypcie można bedzie włączać i wyłączać wyświetlanie informacji debugowania. Oto argumenty polecenia set:

- $\blacksquare$  set -x: wyświetla argumenty i polecenia w momencie ich wykonywania;
- set +x: wyłacza debugowanie;
- set -v: wyświetla dane wejściowe w momencie ich odczytywania;
- set +v: wyłącza wyświetlanie danych wejściowych.

# To nie wszystko

Możliwe jest też użycie innych wygodnych metod debugowania skryptów. W tym celu możesz wykorzystać magiczny ciąg #! w bardziej zaawansowany sposób.

#### Użycie magicznego ciągu #!

Postać wiersza magicznego ciągu #! może zostać zmieniona z #!/bin/bash na #!/bin/bash -xv, przez co właczy się debugowanie bez stosowania żadnych dodatkowych flag (oprócz oczywiście flagi -xv).

Sledzenie przebiegu wykonywania skryptu może być trudne w przypadku domyślnego strumienia wyjścia, w którym każdy wiersz jest poprzedzony znakiem +. Aby wyświetlić rzeczywiste numery wierszy, ustaw zmienną środowiskową PS4 na '\$LINENO: ', jak w poniższym przykładzie:

```
PS4 = 'SLINENO: '
```
Dane wyjściowe wygenerowane podczas debugowania moga być obszerne. Jeśli używamy polecenia -x lub set -x, dane wyjściowe debugowania są przekazywane do strumienia stderr. Można je jednak przekierować do pliku za pomocą następującego polecenia:

```
sh -x testScript.sh 2> debugout.txt
```
Powłoka Bash począwszy od wersji 4.0 wspiera wyświetlanie wyników debugowania przy użyciu numerowanych strumieni:

```
exec 6> /tmp/debugout.txt
BASH XTRACEFD=6
```
# **Funkcje i argumenty**

Na pierwszy rzut oka funkcje i aliasy wydają się podobne, jednak różnią się nieco działaniem. Główna różnica polega na tym, że argumenty funkcji można wykorzystać w dowolnym miejscu definicii funkcji, natomiast w aliasie argumenty sa po prostu dołaczane na końcu polecenia.

# Jak to zrobić

Funkcję definiuje się za pomocą polecenia function, nazwy funkcji, nawiasów otwierających i zamykających oraz ciała funkcji zawartego między nawiasami klamrowymi.

1. Funkcja może być zdefiniowana w następujący sposób:

```
function nazwa funkcji()
        instrukcje;
lub:nazwa funkcji()
    \{instrukcje;
   - }
```
Definicja funkcji może mieć nawet taką postać (w przypadku prostych funkcji):

nazwa funkcji $() \{$  instrukcje; }

2. Funkcia może być wywołana przy użyciu jej nazwy:

\$ nazwa funkcji ; # Funkcja zostanie wykonana.

3. Argumenty przekazywane funkcjom są dostępne według kolejności. \$1 odpowiada pierwszemu argumentowi, \$2 drugiemu itd.:

```
nazwa funkcji arg1 arg2 ; # przekazanie argumentów
```
Poniżej zaprezentowano sposób definiowania funkcji nazwa funkcji. Wewnatrz tej funkcji uwzględniono różne metody uzyskiwania dostepu do jej argumentów.

```
nazwa funkcji()
\{echo $1, $2; # uzyskiwanie dostępu do argumentów argl i arg2
    echo "\mathcal{S}^{\alpha}"; # jednoczesne wyświetlenie wszystkich argumentów jako listy
    echo "$*"; # Podobnie jak w przypadku $@, lecz argumenty są pobierane jako jedna całość.
    return 0; # Zwraca wartość.
```
Argumenty przekazane do skryptów mogą być użyte za pomoca instrukcji \$0 (reprezentuje nazwę skryptu). Oto lista argumentów:

- \$1 identyfikuje pierwszy argument; m.
- $\blacksquare$  \$2 identyfikuje drugi argument;
- $\blacksquare$  \$n identyfikuje n-ty argument;
- "\$0" jest rozwijane do postaci "\$1" "\$2" "\$3" itd: m.
- $\blacksquare$  "\$\*" jest rozwijane do postaci "\$1c\$2c\$3", gdzie c to pierwszy znak separatora IFS (ang. Internal Field Separator).
- Ciagu "\$0" używa się najczęściej. Ciag "\$\*" jest rządko stosowany, ponieważ przekazuje wszystkie argumenty jako pojedynczy łańcuch.

#### Porównywanie aliasu do funkcji

■ Poniżej zdefiniowany jest alias służący do wyświetlania podzbioru plików poprzez przekazanie danych wyjściowych z polecenia 1s do programu grep. Argument znajduje się na końcu polecenia, dlatego fragment 1sq txt zostanie rozwinięty  $\frac{1}{2}$  do postaci 1s | grep txt:

```
\ alias lsg='ls | grep'
s lsq txt
    plik1.txt
    plik2.txt
    plik3.txt
```
■ Jeśli chcemy w ten sposób uzyskać adres IP urządzenia /sbin/ifconfig, możemy wykonać następujące polecenia:

```
$> alias wontWork='/sbin/ifconfig | grep'
$> wontWork eth0
```
• Polecenie grep znalazło łańcuch eth0 zamiast adresu IP. Jeśli użyjemy funkcji zamiast aliasu, możemy przekazać argument do polecenia i fconfig, zamiast dołaczać go do polecenia grep:

```
$> function getIP() { /sbin/ifconfig $1 | grep 'inet '; }
s aetIP eth0
inet addr:192.168.1.2 Bcast:192.168.255.255 Mask:255.255.0.0
```
# To nie wszystko

Poznaj wiecej wskazówek dotyczących funkcji programu Bash.

#### Funkcja rekurencyjna

Funkcje w programie Bash obsługują też rekurencję (czyli wywoływanie funkcji przez samą siebie). Oto przykład:

```
F() \{ echo $1; F with a j; sleep 1; \}
```
#### Fork-bomba

Funkcja rekurencyjna wywołuje samą siebie. Funkcje rekurencyjne muszą mieć warunek wyjścia, w przeciwnym razie będą wywoływane aż do wyczerpania zasobów systemu, a w konsekwencji — do awarii.

Funkcja :(){ :| :& }; bez końca inicjuje procesy, co kończy się atakiem DoS (ang. *Denial of Service*).

Przed znakiem & znajduje się wywołanie funkcji mające na celu umieszczenie podprocesu w tle. Jest to niebezpieczny kod, ponieważ nieustannie tworzy procesy za pomocą funkcji fork. Z tego powodu jest określany mianem fork-bomby.

Możesz mieć problem z interpretacją powyższego kodu. Na stronie Wikipedii (http://pl.wikipedia.org/wiki/ Fork-bomba) zamieszczono więcej szczegółów, a także interpretację kodu fork-bomby.

Aby zapobiec atakowi DoS, w pliku konfiguracyjnym /etc/security/limits.conf ogranicz maksymalną liczbę procesów, które mogą być wywoływane, przypisując te wartość do zmiennej nproc.

Poniższy kod ograniczy do 100 liczbę procesów, jakie może uruchomić użytkownik:

hard nproc 100

#### Eksportowanie funkcji

Funkcja może być wyeksportowana, podobnie jak zmienne środowiskowe, za pomocą polecenia export, w taki sposób, że zasięg funkcji może być rozszerzony o podprocesy:

```
export -f nazwa funkcji
$> function getIP() { /sbin/ifconfig $1 | grep 'inet '; }
$> echo "getIP eth0" >test.sh
s sh test.sh
    sh: getIP: No such file or directory
$> export -f getIP
s sh test.sh
    inet addr: 192.168.1.2 Bcast: 192.168.255.255 Mask:255.255.0.0
```
#### Odczytywanie wartości zwracanej (statusu) polecenia

Ciag \$? zapewni wartość zwracana polecenia nazwa polecenia.

nazwa polecenia; echo  $\overline{\$}$ ?:

Wartość zwracana jest nazywana statusem wyjścia. Może ona być użyta do analizowania tego, czy działanie polecenia zakończyło się pomyślnie, czy też nie. Jeśli polecenie zakończyło się pomyślnie, status wyjścia będzie równy zero. W przeciwnym razie będzie to wartość różna od zera.

W następujący sposób możesz sprawdzić, czy działanie polecenia zakończyło się powodzeniem, czy nie:

```
#!/bin/bash
#nazwa pliku: success test.sh
#Sprawdzenie argumentów wiersza poleceń, np. success test.sh 'ls | grep txt'.
eval $0
if \lceil $? -eq 0 ];
then
    echo "Polecenie $CMD zakończyło się pomyślnie"
else
    echo "Polecenie $CMD zakończyło się niepomyślnie"
fi
```
#### Przekazywanie argumentów poleceniom

Argumenty moga być przekazywane wiekszości poleceń w różnych formatach. Załóżmy, że dostępne są opcje -p i -v, a -k LICZBA to kolejna opcja, która pobiera liczbę. Ponadto polecenie pobiera nazwę pliku jako argument. Polecenie może być wykonane na wiele sposobów, np.:

- $\blacksquare$  \$ polecenie -p -v -k 1 plik
- $\blacksquare$  \$ polecenie -pv -k 1 plik
- $\blacksquare$  \$ polecenie -vpk 1 plik
- $\blacksquare$  \$ polecenie plik -pvk 1

W skrypcie argumenty wiersza poleceń można odczytać według kolejności ich wystąpienia w wierszu poleceń. Pierwszemu argumentowi odpowiada zmienna \$1, drugiemu — \$2 itd.

Poniższy skrypt wyświetli pierwsze trzy argumenty wiersza poleceń:

echo \$1 \$2 \$3

Częściej spotyka się sytuacje, w których iterujemy po kolei po argumentach polecenia. Polecenie shift przesuwa w lewo każdy argument po kolei, dzięki czemu w skrypcie można odczytać wartość każdego argumentu za pomocą zmiennej \$1. Poniższy skrypt wyświetli wartości wszystkich argumentów wiersza poleceń:

```
$ cat showArgs.sh
for i in \text{Seq } 1 \text{ } $#do
echo $i ma wartość $1
shift
done
$ sh showArgs.sh a b c
1 ma wartość a
2 ma wartość b
3 ma wartość c
```
# Przekazywanie danych wyjściowych do drugiego polecenia

Jedna z najbardziej przydatnych cech powłok w systemie Unix jest łatwość łączenia wielu poleceń w celu uzyskania danych wyjściowych. Dane wyjściowe jednego polecenia mogą pojawić się na wejściu innego polecenia, które przekazuje swoje dane wyjściowe do kolejnego polecenia itd. Dane wyjściowe takiej kombinacji poleceń mogą być odczytane ze zmiennej. W tej recepturze pokazano, jak połączyć wiele poleceń, a także w jaki sposób można odczytać ich dane wyjściowe.

# Wprowadzenie

Dane wejściowe są zwykle przekazywane poleceniu za pośrednictwem standardowego wejścia stdin lub argumentów. Dane wyjściowe mają postać standardowego błędu (stderr) lub standardowego wyjścia (stdout). W przypadku łączenia wielu poleceń zazwyczaj na potrzeby danych wejściowych i wyjściowych sa używane deskryptory odpowiednio stdin i stdout.

W tym kontekście polecenia są nazywane filtrami. Poszczególne filtry są łączone za pomocą potoków. Operatorem potoku jest znak |. Oto następujący przykład:

```
$ polecenie1 | polecenie2 | polecenie3
```
W tym przypadku połączono trzy polecenia. Dane wyjściowe polecenia *polecenie1* trafiają do polecenia *polecenie2*, a jego dane wyjściowe są przekazywane poleceniu *polecenie3*. Ostateczne dane wyjściowe (zwrócone przez polecenie *polecenie3*) zostaną wyświetlone lub skierowane do pliku.

# **Jak to zrobić**

Potoków można używać w metodzie podpowłoki do łaczenia danych wyjściowych wielu poleceń.

1. Zacznij od połączenia dwóch poleceń:

 $$ 1s | cat -n > out.txt$ 

Dane wyjściowe polecenia 1s (listing bieżącego katalogu) są przekazywane poleceniu cat -n, które do odebranych danych wstawia numery wierszy za pośrednictwem standardowego wejścia stdin. A zatem dane wyjściowe polecenia są kierowane do pliku *out.txt*.

**2.** Dane wyjściowe sekwencji poleceń połączonych możesz odczytać w następujący sposób:

cmd\_output=\$(POLECENIA)

Jest to okreĂlane mianem **metody podpowïoki**. Oto przykïad:

cmd output= $$(1s | cat -n)$ echo \$cmd\_output

Inna metoda, oparta na znakach `, może też być użyta do przechowywania danych wyjściowych poleceń:

```
cmd_output=`POLECENIA`
Oto przykład:
   cmd output=`ls | cat -n`
   echo $cmd_output
```
Ukośnik różni się od znaku apostrofu. Ukośnik znajduje się na klawiszu ze znakiem ~.

# **To nie wszystko**

Jest wiele sposobów grupowania poleceñ.

#### **Wywoïywanie osobnego procesu z podpowïokÈ**

Podpowłoki są osobnymi procesami. Podpowłoka może zostać następująco zdefiniowana przy uĝyciu operatorów ( ):

- $\blacksquare$  Polecenie pwd wyświetla ścieżke katalogu roboczego.
- $\blacksquare$  Polecenie cd zmienia bieżący katalog na katalog o podanej ścieżce.

```
s pwd
s> (cd /bin: 1s)
awk bash cat...
s pwd
```
Gdy określone polecenia są wykonywane w podpowłoce, w bieżącej powłoce nie zachodzi żadna zmiana. Zmiany są ograniczone do podpowłoki. Jeśli na przykład w bieżącym katalogu podpowłoki wprowadzono zmianę za pomocą polecenia cd, zmiana ta nie zostanie odzwierciedlona w środowisku głównej powłoki.

#### Stosowanie cudzysłowu w przypadku podpowłoki w celu zachowania odstepów i znaku nowego wiersza

Załóżmy, że dane wyjściowe polecenia sa wczytywane do zmiennej przy użyciu podpowłoki lub metody opartej na znakach `. Aby zachować odstępy i znak nowego wiersza (\n), zawsze umieszczaj dane wyjściowe w cudzysłowie. Oto przykład:

```
$ cat text.txt
\mathbf{1}\overline{c}\mathcal{R}$ out = $(cat text.txt)$ echo $out
1 2 3 # brak w ciągu 1, 2, 3 odstępów uzyskiwanych za pomocą znaków \n
\text{\$ out="\$ (cat text.txt)"
$ echo $out
\mathbf{1}\overline{c}3
```
# Odczytywanie n znaków bez naciskania klawisza Enter

Program Bash zawiera polecenie read, które może posłużyć do odczytania tekstu ze standardowego wejścia lub tekstu wprowadzonego za pomocą klawiatury. Choć jest ono używane do interaktywnego odczytywania danych wpisanych przez użytkownika, oferuje znacznie więcej możliwości. Większość obsługujących dane wejściowe bibliotek obecnych w dowolnym języku programowania wczytuje dane wprowadzane za pomocą klawiatury. Wtedy zakończenie wpisywania łańcucha jest sygnalizowane przez wciśnięcie klawisza *Enter*. Bywają jednak krytyczne sytuacje, w których klawisz *Enter* nie może zostać wciśnięty, i wówczas operacja zakończenia jest realizowana na podstawie liczby znaków lub pojedynczego znaku. Na przykład w grze piłka jest przemieszczana w górę po naciśnięciu klawisza +. Naciśnięcie klawisza +, a następnie, w celu potwierdzenia tej czynności, każdorazowo klawisza *Enter* nie jest efektywne.

Przyjrzyjmy się nowej recepturze, która ilustruje, jak wykonać wspomniane zadanie za pomoca polecenia read, bez konieczności naciśniecia klawisza *Enter*.

# **Jak to zrobić**

Różne opcje polecenia read umożliwiają uzyskanie różnych rezultatów, zgodnie z poniższym opisem:

**1.** W nastepującym wierszu polecenia *n* znaków zostanie z wejścia wczytanych do zmiennej *nazwa\_zmiennej*:

```
read -n liczba_znaków nazwa_zmiennej
```
Oto przykład:

\$ read -n 2 var \$ echo \$var

**2.** Wczytanie hasła w trybie bez wyświetlania na ekranie:

read -s var

**3.** Wyświetlenie komunikatu za pomocą polecenia read:

read -p "Wprowadź dane wejściowe:" var

**4.** Wczytanie danych wejściowych po upływie czasu oczekiwania:

read -t czas\_oczekiwania var

Oto przykład:

\$ read -t 2 var # *wczytanie do zmiennej var áaĔcucha wpisanego w ciągu 2 sekund*

**5.** Aby zakończyć wiersz danych wejściowych, należy użyć znaku separatora:

read -d znak\_separatora

Oto przykład:

\$ read -d ":" var Witaj:# *Dla zmiennej var ustawiono łańcuch Witaj.* 

# Wykonywanie polecenia aż do osiągnięcia zamierzonego celu

Czasem polecenie zakończy się sukcesem tylko po spełnieniu pewnych warunków. Przykładowo, plik można pobrać dopiero po jego utworzeniu. W podobnych sytuacjach przydaje się możliwość powtarzalnego wykonywania polecenia aż do osiągnięcia zamierzonego celu.

# Jak to zrobić

Funkcję należy zdefiniować nastepująco:

```
repeat()₹
    while true
     do
         $0 && return
     done
\mathcal{E}
```
Inny sposób polega na dodaniu poniższego kodu do pliku rc powłoki:

```
repeat() { while true; do $0 && return; done }
```
# Jak to działa

W funkcji repeat zdefiniowano nieskończoną pętlę while, w której jest wywoływane polecenie przekazane do funkcji w postaci parametru (dostępne poprzez zmienną \$0). Jeśli polecenie powiedzie się, pętla zostanie przerwana.

# To nie wszystko

Poznaliśmy podstawowy sposób wielokrotnego uruchamiania poleceń aż do ich pomyślnego zakończenia. Możemy go nieco usprawnić.

#### Szybszy sposób

W najnowszych systemach wartość true jest zaimplementowana jako wartość binarna w katalogu */bin*. Oznacza to, że podczas każdego wykonania petli while powłoka musi uruchomić proces. Aby tego uniknąć, możemy użyć wbudowanego w pętlę polecenia :, które zawsze zwraca kod wyjścia 0:

```
repeat() { while :; do $0 && return; done }
```
Chociaż ten sposób jest mniej czytelny, to jednak jest szybszy od poprzedniego.

#### Dodawanie opóźnienia

Załóżmy, że za pomocą funkcji repeat () chcemy pobrać z internetu plik, który nie jest jeszcze dostępny, ale kiedyś będzie. Oto przykład:

repeat wget -c http://www.example.com/software-0.1.tar.gz

Powyższy skrypt będzie generował ogromny ruch na serwerze *www.example.com*, co może sprawiać problemy (nie tylko obsłudze serwera, ale być może również Tobie, jeśli serwer umieści Cię na czarnej liście adresów IP przeznaczonej dla agresorów). Aby tego uniknąć, zmodyfikujmy funkcję i dodajmy opóźnienie:

 $repeat() \{ while :: do $0 && return: sleep 30: done \}$ 

Dzieki powyższej zmianie polecenie bedzie wykonywane co 30 sekund.

# Separatory pól i iteratory

Wewnetrzny separator pól IFS to ważne zagadnienie w przypadku skryptów powłoki. Separator jest bardzo przydatny podczas przetwarzania danych tekstowych.

Separator IFS ma specialne zastosowanie. Jest on zmienną środowiskową przechowującą znaki rozdzielające. Jest to domyślny łańcuch separatorów używany przez działające środowisko powłoki.

Wyobraź sobie sytuacje, w której konieczna jest iteracja słów w łańcuchu lub wartości rozdzielonych przecinkami (format CSV — ang. Comma Separated Values). W pierwszym przypadku zostanie użyty separator IFS=" ", a w drugim IFS=", ".

# Wprowadzenie

Rozważ przypadek danych formatu CSV:

```
data="imie, płeć, numer, lokalizacja"
# Do odczytania każdej pozycji w zmiennej może być użyty separator IFS.
oldIFS=$IFS
IFS=, # separator IFS ma teraz postać,
for item in $data;
do
    echo Pozycja: $item
done
```
IFS=\$oldIFS

Dane wyjściowe wyglądają następująco:

```
Pozycja: imię
Pozvcia: płeć
Pozycja: numer
Pozycja: lokalizacja
```
Domyślną wartością zmiennej IFS jest element odstępu (znak nowego wiersza, znak tabulacji lub spacia).

Jeśli dla zmiennej IFS ustawiono łańcuch ", ", powłoka interpretuje przecinek jako znak separatora. Oznacza to, że podczas iteracji zmienna \$item pobiera podłańcuchy oddzielone przecinkami jako swoja wartość.

Jeśli dla zmiennej IFS nie ustawiono łańcucha ", ", pełne dane zostana wyświetlone jako pojedynczy łańcuch.

# Jak to zrobić

Przeanalizujmy kolejny przykład użycia zmiennej IFS, biorac pod uwage plik /etc/passwd. W tym pliku każdy wiersz zawiera pozycje oddzielone znakiem :. Każdy wiersz odpowiada atrybutowi związanemu z użytkownikiem.

Rozważ następujące dane wejściowe: root:x:0:0:root:/root:/bin/bash. Ostatnia pozycja w każdym wierszu określa domyślną powłokę użytkownika.

Aby wyświetlić użytkowników oraz ich domyślne powłoki, możesz użyć następującego kodu ze zmienną IFS:

```
#!/bin/bash
#opis: przykład użycia zmiennej IFS
line="root:x:0:0:root:/root:/bin/bash"
oldIFS=$IFS;
IFS = ":"
count=0for item in $line;
do
    \lceil $count -eq 0 \rceil && user=$item;
    \lceil $count -eq 6 \rceil && shell=$item;
    let count++
done;
IFS=$oldIFS
echo Powłoka użytkownika $user to $shell;
```
Dane wyjściowe mają następującą postać:

Powłoka użytkownika root to /bin/bash

Pętle szczególnie przydają się w przypadku przeprowadzania iteracji dla sekwencji wartości. Program Bash zapewnia wiele typów pętli.

#### $\blacksquare$  Pętla for w przypadku listy:

```
for var in list;
do
    polecenia; # Użyj zmiennej $var.
done
```
Zmienna list może być łańcuchem lub sekwencją wartości.

Za pomoca polecenia echo z łatwością możesz wygenerować różne sekwencje.

echo  $\{1..50\}$ ; # Generowanie listy liczb z zakresu od 1 do 50.

echo  $\{a..z\}$   $\{A..Z\}$ ; # Tworzenie listy zawierającej małe i wielkie litery.

Lacząc takie listy, możesz scalać różne dane.

W przypadku następującego kodu w każdej iteracji zmienna i będzie przechowywać znak z zakresu od a do z:

for i in {a..z}; do działania; done;

■ Przeprowadzanie iteracji zakresu liczb:

```
for((i=0;i<10;i++)\left\{ \right.polecenia; # Użyj zmiennej Si.
```
#### ■ Wykonywanie pętli, aż zostanie spełniony warunek:

Petla while jest wykonywana, jeśli warunek ma wartość true, natomiast petla until jest wykonywana, aż zostanie spełniony warunek:

```
while warunek
do
    polecenia;
done
```
W celu uzyskania pętli nieskończonej jako warunku użyj wartości true.

#### $\blacksquare$  Pętla until:

W programie Bash jest dostępna specjalna pętla until. Jest ona wykonywana do momentu, w którym dany warunek stanie się prawdziwy. Oto przykład:

```
x=0:
until \int $x -eq 9 ]; # \int $x -eq 9 ] jest warunkiem.
do
    let x++; echo x;
done
```
# Porównania i testy

Kontrola przepływu w programie jest obsługiwana przez instrukcje porównujące i testujące. Program Bash oferuje też kilka opcji służących do przeprowadzania testów. Instrukcje if, if el se oraz operatory logiczne mogą być użyte do wykonywania testów. Określone operatory porównania moga posłużyć do porównywania elementów danych. Dostepne jest również polecenie test, które umożliwia przeprowadzanie testów.

# Jak to zrobić

Poznaj kilka metod służacych do porównywania danych i wykonywania testów.

 $\blacksquare$  Warunek instrukcji i f:

```
if warunek;
then
    polecenia;
fi
```
 $\blacksquare$  Instrukcje else ifielse:

```
if warunek:
then
    polecenia;
elif warunek; then
    polecenia
else
    polecenia
fi
```
W przypadku instrukcji i f i el se możliwe jest też zagnieżdżanie. Warunki instrukcji i f mogą mieć znaczną długość. Aby je skrócić, w następujący sposób możesz użyć operatorów logicznych:

[ warunek ] && działanie; # Działanie jest wykonywane, gdy warunek jest prawdziwy. [ warunek ] | | działanie; # Działanie jest wykonywane, gdy warunek jest nieprawdziwy.

Znaki && i | | reprezentują operacje logiczne odpowiednio AND i OR. Jest to rozwiązanie bardzo przydatne podczas pisania skryptów programu Bash.

W przypadku porównań matematycznych warunki zwykle umieszcza się w nawiasach kwadratowych []. Zauważ, że między tymi nawiasami i argumentami znajduje się spacja. Jeśli nie wstawiono spacji, zostanie wygenerowany bład.

 $\lceil$  \$var -eq 0  $\rceil$  lub  $\lceil$  \$var -eq 0  $\rceil$ 

Operacje porównań matematycznych dla zmiennych lub wartości mogą być wykonane w nastepujący sposób:

 $\lceil$  \$var -eq 0  $\rceil$  # Zwraca wartość true, gdy zmienna \$var jest równa 0. [ \$var -ne 0 ] # Zwraca wartość true, gdy zmienna \$var nie jest równa 0.

Inne ważne operatory to:

- $\blacksquare$  -gt: większe niż,
- $\blacksquare$  -1t: mniejsze niż,
- $\blacksquare$  -ge: wieksze niż lub równe,
- $\blacksquare$  -le: mniejsze niż lub równe.

Operator -a jest logicznym operatorem AND, natomiast operator -o jest logicznym operatorem OR. W następujący sposób można łączyć ze soba wiele warunków testowych:

[ \$var1 -ne 0 -a \$var2 -gt 2 ] # użycie operatora AND -a  $\lceil$  \$var -ne 0 -o var2 -qt 2  $\rceil$  # OR -o

#### Testy związane z systemem plików

Przy użyciu różnych flag warunkowych możliwe jest testowanie różnych atrybutów powiązanych z systemem plików:

- [-f \$file var ]: zwraca wartość true, jeśli dana zmienna przechowuje zwykłą ścieżke do pliku lub jego nazwe;
- [ -x \$var ]: zwraca wartość true, jeśli dana zmienna przechowuje ścieżkę do pliku lub nazwę pliku wykonywalnego;
- [-d \$var ]: zwraca wartość true, jeśli dana zmienna przechowuje ścieżkę katalogu lub jego nazwe;
- $\blacksquare$  [ -e \$var ]: zwraca wartość true, jeśli dana zmienna przechowuje istniejący plik;
- [-c \$var]: zwraca wartość true, jeśli dana zmienna przechowuje ścieżke do pliku urządzenia znakowego;
- [-b \$var ]: zwraca wartość true, jeśli dana zmienna przechowuje ścieżkę do pliku urządzenia blokowego;
- [ -w \$var ]: zwraca wartość true, jeśli dana zmienna przechowuje ścieżkę do pliku zapisywalnego:
- [ -r \$var ]: zwraca wartość true, jeśli dana zmienna przechowuje ścieżkę do pliku możliwego do odczytania;
- [-L \$var ]: zwraca wartość true, jeśli dana zmienna przechowuje ścieżkę dowiązania symbolicznego.

Oto przykład zastosowania flagi -e:

```
fpath="/etc/passwd"
if \lceil -e \rceil = \frac{1}{2} -e $fpath \lceil \cdot \rceil; then
      echo Plik istnieje;
else
      echo Plik nie istnieje;
fi
```
#### Porównanie łańcuchów

W przypadku porównywania łańcuchów najlepiej skorzystać z podwójnych nawiasów kwadratowych, ponieważ użycie pojedynczych nawiasów może czasem powodować błędy.

Zwróć uwagę na podwójne nawiasy kwadratowe w rozszerzeniach powłoki Bash. W skryptach, które mają zostać uruchomione w powłoce ash lub dash (ze względu na większą wydajność), nie można korzystać z podwójnych nawiasów kwadratowych.

**Aby stwierdziÊ, czy dwa ïañcuchy sÈ identyczne**:

- $\blacksquare$  [[  $\text{str1 = \$str12$  ]]: zwraca wartość true, gdy łańcuch str1 jest równy łańcuchowi str2. Oznacza to, że zawartość łańcuchów str1 i str2 jest jednakowa.
- $\blacksquare$  [[  $\text{str1} == \text{str2}$  ]]: alternatywna metoda sprawdzania, czy łańcuchy sa identyczne.

#### **W** nastepujący sposób możesz sprawdzić, czy dwa łańcuchy różnią się:

 $\blacksquare$  [[  $\text{str1}$  !=  $\text{str2}$  ]]: zwraca wartość true, gdy łańcuchy str1 i str2 różnia sie.

#### **Moĝesz okreĂliÊ krótszy lub dïuĝszy ïañcuch z uwzglÚdnieniem kolejnoĂci alfabetycznej**:

Łańcuchy są porównywane według kolejności alfabetycznej poprzez porównywanie wartości ASCII znaków. Na przykład znak A jest reprezentowany przez kod ASCII 0x41, natomiast litera a jest reprezentowana przez kod 0x61. Dlatego A jest mniejsze od a, natomiast wartość ciągu AAa jest mniejsza niż wartość ciagu Aaa.

- $\blacksquare$  [[ \$str1 > \$str2 ]]: zwraca wartość true, gdy łańcuch str1 jest dłuższy od łańcucha str2 z zachowaniem kolejności alfabetycznej;
- $\blacksquare$  [[ \$str1 < \$str2 ]]: zwraca wartość true, gdy łańcuch str1 jest krótszy od łańcucha str2 z zachowaniem kolejności alfabetycznej.

Zauważ, że przed znakiem = i po nim znajduje się spacja. Jeśli nie wstawiono spacji, znak = nie spełnia funkcji porównawczej, lecz staje się elementem instrukcji przypisania.

**W** następujący sposób możesz sprawdzić, czy łańcuch jest pusty:

- $\blacksquare$  [[ -z \$str1 ]]: zwraca wartość true, jeśli łańcuch str1 przechowuje pusty łańcuch:
- $\blacksquare$  [[ -n \$str1 ]]: zwraca wartość true, jeśli łańcuch str1 przechowuje niepusty łańcuch.

Za pomocą operatorów logicznych  $\& 1 \mid \& 1$ atwiej jest połączyć wiele warunków:

```
if [[ -n $str1 ]] && [[ -z $str2 ]] ;
     then
         polecenia;
     fi
```
Oto przykład:

```
str1="Niepusty "
str2=""
if [[ -n $str1 ]] && [[ -z $str2 ]];
then
    echo Łańcuch str1 nie jest pusty, a łańcuch str2 jest pusty.
fi
```
Dane wyjściowe mają następującą postać:

Łańcuch str1 nie jest pusty, a łańcuch str2 jest pusty.

Polecenie test może być używane do sprawdzania warunków. Pozwala ono uniknąć konieczności użycia wielu nawiasów i zwiększa czytelność kodu. Dla polecenia test można bowiem zastosować te same warunki testowania zawarte w nawiasach [].

Zauważmy, że polecenie test jest programem zewnętrznym, dlatego przed użyciem należy pobrać jego kopię. Natomiast polecenie [ jest wewnętrzną funkcją programu Bash, dzięki czemu jest wydajniejsze. Polecenie test jest spójne z powłoką Bourne'a, ash, dash i innymi.

Oto przykład:

if [\$var -eq 0]; then echo "Prawda"; fi # może być zapisane jako: if test \$var -eq 0; then echo "Prawda"; fi

# Dostosowywanie powłoki za pomocą plików konfiguracyjnych

Wiekszość poleceń wpisywanych w wierszu poleceń można umieścić w specjalnym pliku, który zostanie wczytany podczas logowania się lub uruchamiania nowej sesii powłoki. Czesto korzysta się z tej możliwości w celu dostosowania swojej powłoki. W ten sposób można zdefiniować funkcje, aliasy i zmienne środowiskowe.

W pliku konfiguracyjnym zwykle umieszcza się następujące polecenia:

```
# Definiowanie kolorów polecenia ls
LS COLORS='no=00:di=01;46:1n=00;36:pi=40;33:so=00;35:bd=40;33;01'
export LS COLORS
# Mój główny znak zachety
PS1=Witaj $USER'; export PS1
# Aplikacje, które instaluje poza zwykłymi ścieżkami dystrybucyjnymi
PATH=$PATH:/opt/MySpecialApplication/bin; export PATH
# Skrót często używanych poleceń
function 1c () \{ / \text{bin}/1\text{s} - C \text{ $*$ : } \}
```
#### Za pomocą którego pliku powinienem dostosować powłokę?

W systemach Linux i Unix mamy do dyspozycji kilka plików, które mogą posłużyć do dostosowania powłoki. Można je podzielić na trzy grupy. Do pierwszej grupy należą pliki wczytywane podczas logowania, do drugiej — wczytywane w czasie uruchamiania interaktywnej powłoki, a do trzeciej — pliki wczytywane, gdy w powłoce uruchamiamy przetwarzanie pliku skryptu.

# Jak to zrobić

Poniższe pliki sa wczytywane podczas logowania użytkownika w powłoce:

/etc/profile, \$HOME/.profile, \$HOME/.bash login, \$HOME/.bash profile /

Zauważ, że pliki /etc/profile, \$HOME/.profile i \$HOME/.bash profile mogą nie zostać wczytane, jeśli zalogujesz się poprzez graficzny menedżer logowania. Otóż menedżer graficzny nie uruchamia powłoki. Powłoka zostanie utworzona po otwarciu okna terminalu, ale nie będzie to powłoka logowania.

Jeżeli w powłoce jest zdefiniowany plik *bash profile* lub *bash login*, wówczas plik *profile* nie zostanie wczytany.

Poniższe pliki zostaną wczytane przez interaktywną powłokę, na przykład przez sesję terminalu X11 lub podczas uruchamiania jednego polecenia przez ssh, na przykład: ssh 192.168.1.1 ls /tmp.

/etc/bash.bashrc \$HOME/.bashrc

Uruchom następujący skrypt:

\$> cat myscript.sh #!/bin/bash echo "Skrypt uruchomiony"

Zaden z tych plików nie zostanie wczytany, chyba że została zdefiniowana zmienna środowiskowa BASH ENV:

\$> export BASH ENV =~ /.bashrc \$> ./myscript.sh

Za pomoca ssh uruchom jedno polecenie, na przykład następujące:

ssh 192.168.1.100 ls /tmp

W ten sposób zostanie uruchomiona powłoka Bash, która wczyta pliki /etc/bash.bashrc *i \$HOME*/.*bashrc*, ale pominie pliki /etc/profile i .profile.

W następujący sposób uruchom sesję logowania ssh:

ssh 192.168.1.100

W powyższy sposób utworzysz nową powłokę logowania programu Bash, która wczyta poniższe pliki:

> /etc/profile /etc/bash.bashrc \$HOME/.profile lub .bashrc profile

Ostrzeżenie: Ten plik zostanie też wczytany przez inne powłoki, na przykład przez tradycyjną powłoke Bourne'a, ash, dash i ksh. Wspomniane powłoki nie wspierają tablic liniowych (listy) i asocjacyjnych. Dlatego należy unikać ich używania w plikach /etc/profile i \$HOME/.profile.

Za pomoca poniższych plików możesz zdefiniować obiekty, które nie beda eksportowane, na przykład aliasy potrzebne wszystkim użytkownikom. Rozważ taki oto przykład:

```
alias 1 "1s -1"
/etc/bash.bashrc /etc/bashrc
```
W poniższych plikach można przechowywać ustawienia osobiste. Możliwość taka przydaje się w przypadku ustawiania ścieżek, które musza być dziedziczone przez inne instancje powłoki Bash. Możemy na przykład umieścić w nich następujące ustawienia:

CLASSPATH=\$CLASSPATH:\$HOME/MvJavaProject: export CLASSPATH \$HOME/.bash login \$HOME/.bash profile \$HOME/.profile

Jeśli dostępne są pliki *.bash | login* lub *.bash profile*, plik *.profile* nie zostanie wczytany. Plik *profile* może zostać odczytany przez inne powłoki.

W plikach tych można przechowywać własne wartości, które muszą zostać zdefiniowane podczas tworzenia każdej powłoki. Jeśli chcesz udostępnić aliasy i funkcje sesji terminalu X11, skorzystaj z poniższych plików:

\$HOME/.bashrc, /etc/bash.bashrc

Wyeksportowane zmienne i funkcje są propagowane do powłok zależnych. Nie dotyczy to jednak aliasów. Aby skorzystać z aliasów w skrypcie powłoki, do zmiennej BASH ENV należy przypisać pliki .bashrc lub *profile*, w których są zdefiniowane aliasy.

Poniższy plik zostanie wczytany, gdy użytkownik wyloguje się z sesji:

\$HOME/.bash logout

Na przykład jeśli użytkownik zaloguje się zdalnie, powinien oczyścić ekran podczas wylogowywania się:

```
s cat \sim/.bash logout
# Wyczyść ekran po zdalnym logowaniu/wylogowaniu.
clear
```
# Skorowidz

#### A

administrowanie, 373 adres e-mail, 197 IP, 292 MAC, 293 URL, 197 aktualizowanie kopii zapasowej, 284 plików, 269 aktywność dysku, 363 użytkownika, 361 album ze zdjęciami, 219 algorytm MD5, 96 md5sum, 93 SHA1, 94 alias, 40, 50, 66 analiza adresów, 197 danych, 215 kanałów RSS, 213 katalogu, 119 kondycji dysku, 367 otwartych portów, 318 ruchu sieciowego, 318 animacje poklatkowe, 159 aplikacja, Patrz także narzędzie, polecenie ffmpeg, 159 gedit, 24 trans, 234 VirtualBox, 463

archiwa róĝnicowe, 284 taśmowe tar, 266 archiwizowanie, 266 dołączanie plików, 267 kompresowanie archiwum, 270 łączenie archiwów, 268 program cpio, 272 program pbzip2, 278 program tar, 266 program zip, 277 wykluczanie katalogów kontroli wersji, 271 wykluczanie zestawu plików, 271 wyodrębnianie plików, 268 argumenty, 49, 52 żadania POST, 231 atak typu man-in-the-middle, 305 automatyczna synchronizacja, 250 automatyczne logowanie protokołu SSH, 314 automatyzowanie wprowadzania danych, 114

#### B

Bash, Bourne Again Shell, 18 baza danych, 396 MariaDB, 401 MySQL, 400 SQLite, 398

bazy danych odczytywanie, 398 tworzenie tabeli, 397 wstawianie wiersza, 397 wybieranie wierszy, 398 zapisywanie, 398, 400 bezprzewodowa sieć LAN, 313 biblioteka youtube-dl, 232 bit lepkości, 130, 134

#### C

certyfikat, 328 bezpieczeñstwa, 467 chmura, 450, 465 ciag znaków  $#1, 49$ \$?, 52 \n, 114 cookie, 211 CSV, Comma Separated Values, 58 cudzysłów, 55 podwójny, 181 pojedynczy, 181 czas dostepu, 77 modyfikacji, 77 RTT, 298 uniksowy, 43 wykonywania polecenia, 342 zmiany, 77 ĝycia pakietu, 299

#### D

dane weiściowe, 53 wyjściowe, 54 data i godzina, 43, 44 debugowanie, 47, 48 definiowanie tablic asocjacyjnych, 39 demon xinetd, 436 deskryptory plików, 32 niestandardowe, 37 długość łańcucha, 27 DNS, Domain Name Service, 293 Docker, 459 dodawanie opóěnienia, 57 dołączanie plików, 172 dopasowywanie wzorców, 172 dostęp do definicji słów, 224 do nieprzeczytanych wiadomości, 213 do plików i katalogów, 351 do strony internetowej, 207 dostosowywanie planisty zadañ, 444 powłoki, 64 sieci, 444 systemu, 445 dowiązania symboliczne, 137 drzewo katalogów, 119, 157 procesów, 377 duplikaty, 98 dysk monitorowanie, 336, 364 optymalizowanie aktywności, 363 sprawdzanie błędów, 365 statystyki, 370 technologia SMART, 367 dzielenie pliku, 106

#### E

eksportowanie funkcji, 51 eliminowanie nowego wiersza, 23

e-mail, 197, 213 Ethernet, 311

#### F

fałszowanie adresu sprzetowego, 293 filtr urządzenia TTY, 379 filtrowanie ruchu sieciowego, 326 wierszy, 186 foldery tymczasowe, 103 format CSV, 58 MPEG, 160 ZIP, 277 formaty kompresji, 270 Fossil, 250 FPS, frames per second, 160 FTP, File Transfer Protocol, 308 funkcja, 49 getline, 186 KDF, 96 prepend(), 30 repeat(), 57 funkcje biblioteki dynamicznej, 427 eksportowanie, 51 mieszające, 97 przetwarzające łańcuchy, 188 rekurencyjne, 51

#### G

generowanie danych wyjściowych, 174 internetowego albumu, 219 opóěnieñ, 46 plików, 122 plików z różnicami, 148 pustych plików, 136 róĝnic dla katalogów, 150 Git, 237 Gmail, 213 gniazda sieciowe, 321, 322

#### H

host zdalny dostep do systemu plików, 317 polecenia graficzne, 307 uruchamianie poleceñ, 304

### I

ICMP, Internet Control Message Protocol, 297 identyfikator ESSID, 311 PID, 374 identyfikowanie bieżącej powłoki, 27 usług,  $433$ indeksy tablicy, 40 informacje o działaniu systemu, 440 o dziennikach rozruchu, 345 o kontenerze, 456 o niepowodzeniu rozruchu, 345 o procesach, 374 o systemie, 390 o terminalu, 42 o watkach procesów, 379 o wolnej przestrzeni dyskowej, 341 o zalogowanych uĝytkownikach, 345 interaktywne wprowadzanie danych, 114 internet, 203 interwał czasowy, 45 iteracja, 47, 60 iteratory, 58

#### J

JavaScript kompresowanie kodu, 190 wyświetlanie n-tego słowa, 194 jądro systemu, 443

#### K

karta sieciowa NIC, 324 katalog /proc, 389 KDF, Key Derivation Function, 96 klasy znaków, 92 klonowanie repozytorium, 252 klucz Certificate Authority, 328 Diffiego-Hellmana, 330 SSH, 305 WEP, 312 komentarz, 20, 249 kompresowanie archiwum, 270 kodu JS, 190 określanie stopnia kompresji, 279 program bzip2, 275 program gunzip, 273 program gzip, 274 program lzma, 276 program zip, 277 współczynnik kompresji, 275 komunikaty błedów, 32 konfiguracja automatycznego uwierzytelniania, 314 narzedzia logrotate, 355 OpenVPN na kliencie, 331 OpenVPN na serwerze, 330 sieci, 290, 328 kontenery, 449 Dockera, 461, 463 lxc, 459 nieuprzywilejowane, 456 pobieranie, 461 polecenia pakietu lxc, 452 uprzywilejowane, 452 uruchamianie, 454 wyĂwietlanie informacji, 456 zatrzymywanie, 455 znajdowanie, 460 konwersja formatów, 409 kopie zapasowe, *Patrz* archiwizowanie

kopiowanie plików, 310 plików w sieci, 322 witryny, 206

#### L

liczby losowe, 103 LIFO, Last In First Out, 154 limit przepustowości, 211 lista otwartych portów, 318 rozdzielona przecinkami, 177 sesji Dockera, 461 logowanie automatyczne, 314 użytkowników, 356 lokalny punkt podłączenia, 317

#### Ł

łańcuch, 25, Patrz także tekst agenta użytkownika, 211 funkcje przetwarzające, 188 odsyïacza, 210 określanie długości, 27 porównywanie, 62 pusty, 63 usuwanie znaków, 90 uzupełnianie, 90 wiersza poleceñ, 28 łacza uszkodzone, 226 łączenie archiwów, 268

#### M

MariaDB, 401 maszyna wirtualna, 450, 463 menedĝer pakietów, 116 metody debugowania, 48 podpowïoki, 54 migawki, 242 kopii zapasowych, 281 oznaczanie, 248, 263 minifikacja kodu JS, 190 mirroring, 206 modyfikatory liczności, 166

modyfikowanie łańcucha wiersza poleceñ, 28 monitorowanie, 335 aktywności dysków, 336, 364 danych wyjściowych poleceñ, 350 dysków zdalnych, 358 logowania użytkowników, 356 procesora, 347 zdarzeñ, 352 most, 323, 458 MySQL, 400

#### N

nagłówek HTTP, 212 narzędzia kryptograficzne, 97 narzędzie, Patrz także polecenie base64, 98 bc, 30 bzip2, 275 cpio, 272 cron, 392 crontab, 446 crypt, 97 csplit, 106 cURL, 208 expect, 116 expr, 30 find, 72 Fossil, 250 fsarchiver, 285 fsck, 366 gpg, 97 gunzip, 273 gzip, 274 iotop, 364 iperf, 320 iptables, 326 logrotate, 354, 355 Lynx, 207 lzma, 276 netstat, 320, 421 pbzip2, 278 pidstat, 442 ping, 296 powertop, 363 ps, 374

narzedzie rsync. 281, 310 screen, 414  $sftp. 310$ SLOCCount. 87 sneakernet. 308 sqlite3, 399 SSH, 304  $s$ shfs, 317 sttv, 42 sudo, 365 syslog, 352 tar, 266 tepdump, 416 tout, 42 tr, 88 update-rc.d, 436 watch, 350 wget, 204 xargs, 82 zcat, 275 zip, 277 nasłuchiwanie poleceń, 438 portów, 318 NAT, Network Address Translation, 324 nawigacja między katalogami, 155 nazwy plików, 105 tymczasowych, 103 negowanie argumentów, 75 NIC, Network Interface Cards, 324 niezmienność plików, 135 notacja camelCase, 24 dopasowania podłańcucha, 181 numery wierszy, 70

### O

obciążenie systemu, 382 obliczanie czasu wykonywania polecenia, 342 wykorzystania przestrzeni dyskowej, 339

obliczenia matematyczne, 30 obraz dysku, 285 ISO, 145, 146 obsługa cookie, 211 odczytywanie danych wyjściowych, 187 n znaków. 55 wiersza, 186 odsyłacz, 210 odwrotne przekazywanie portów, 317 okno terminalu, 18 określanie aktywności użytkownika. 361 zakresu znaków, 177 opcje debugowania, 47 OpenSuSE Tumbleweed, 466 OpenVPN, 328 konfigurowanie na kliencie. 331 konfigurowanie na serwerze, 330 testowanie klienta, 332 uruchamianie klienta, 332 uruchamianie serwera, 331 operacje na parametrach, 201 operator  $#$ , 109  $##$ , 109  $\%$ , 107, 108  $\&$ , 118 operatory porównań, 61 przekierowania, 36 opóźnienie, 43, 46, 57 optymalizowanie aktywności dysku, 363 OTS, Open Text Summarizer, 233 oznaczanie migawek, 248, 263

#### P

pakiet cgmanager, 457 Docker, 459 ImageMagick, 158, 409 init, 433

LAMP, 465 libvirt, 451 lxc, 450, 452 ngrep. 419 ots, 233 owncloud, 466 OwnCloud, 465 smartmontools, 367 squashfs-tools, 280 systemd, 433 telhttpd, 230 pakiety czas życia, 299 http,  $417$ numer sekwencji, 298 ograniczanie wysyłania, 299 wyświetlanie danych, 418 parametry narzedzia logrotate, 355 polecenia time, 344 partycja, 143 petla for,  $59$ until. 60 while, 57, 87, 140 pisownia, 112 planista zadań, 444 plik default.conf, 458 fstab, 445 reject.dat, 227 pliki analizowanie, 119 archiwizowanie, 266 częstość wystąpień słów, 188 dowiązania symboliczne, 137 dowolnej wielkości, 122 duplikaty, 127 dzielenie, 104, 106 dziennika, 352, 356 graficzne, 158 hybrydowe, 145 ISO, 144, 145 konfiguracyjne, 64, 445 kopiowanie, 310 łaczenie zawartości, 68 określanie liczby wierszy, 155

określanie przedrostka nazwy, 105 petli zwrotnej, 141 pobieranie, 204 porównywanie w archiwum, 269 przenoszenie, 110 puste, 136 rejestrowanie dostępu, 351 rekurencyjne kopiowanie, 311 rekurencyjne przeszukiwanie, 171 rozszerzenia, 107 scalanie, 193 słowników, 112 szybkie kopiowanie w sieci, 322 tymczasowe, 103 uprawnienia, 130, 132 usuwanie określonego zdania, 199 usuwanie z archiwum, 270 wideo, 158, 160 właściciel, 130 wycinanie zawartości, 175 wykluczanie z systemu plików, 281 wyliczanie typów, 139 wyodrębnianie z archiwum, 268 wyszukiwanie, 73, 75, 77, 79 wyszukiwanie tekstu, 169 wyświetlanie listy, 72 wyświetlanie n-tego słowa, 194 wyĂwietlenie fragmentów, 195 z opisem zmian, 242, 243 z różnicami, 148 zapewnianie niezmienności, 135 zastępowanie tekstu, 180 zastępowanie wzorca tekstem, 200 zmiana nazw, 110 znajdowanie różnic, 148 PLT, Procedure Linkage Table, 428

pobieranie kontenera, 461 kontynuowanie/wznawianie, 206, 210 maksymalna wielkość pliku, 212 najnowszej wersji kodu ěródïowego, 244 obrazów, 216 ograniczanie szybkości, 206 pliku, 204 strony internetowej, 207 wideo, 232 wpisów z Twittera, 223 ze strony internetowej, 204 podglad drzewa procesów, 377 kontenera Dockera, 462 podłaczanie dysku zdalnego, 317 partycji, 144 plików ISO, 144 podpowïoka, 54, 119 podziaï nazw plików, 107 plików, 104 tekstu, 201 polecenia Dockera, 460 polecenie, 208 apt-get, 278 aspell list, 113 awk, 182–186 funkcje przetwarzające łańcuchy, 188 odczytywanie danych wyjściowych, 187 petla for, 187 przekazywanie wartości zmiennej, 185 tablice asocjacyjne, 187 wyświetlanie n-tego słowa, 194 zmienne specjalne, 184 base64, 98 bc, 32 bzip2, 275 cat, 33, 68, 208 cd, 154 chattr, 136 checkout, 240

chkconfig, 436 chmod, 132 chown, 134 comm, 124 convert, 159, 409 crontab, 360, 392–394 crypt, 97 curl, 208, 209 obsługa cookie, 211 odczyt kanału RSS, 214 określanie limitu przepustowości, 211 określanie wielkości pliku, 212 ustawianie łańcucha agenta użytkownika, 211 ustawianie łańcucha odsyïacza, 210 uwierzytelnianie, 212 wyświetlanie nagłówków odpowiedzi, 212 wznawianie pobierania, 210 cut, 175, 177 date, 44 dd, 122, 143 df, 336 diff, 148 dmidecode, 391 docker pull, 461 dstad, 440 dstat, 439–441 du, 336–341 echo, 21, 307 egrep, 189 env, 24 expect, 116 export, 26 fdisk, 391 file, 381 find, 72–75, 79–81, 86, 141 format-patch, 242 fossil aktualizowanie, 258 dodawanie zmian, 254 klonowanie repozytorium, 252 otwieranie projektu, 253 scalanie kopii projektu i gałęzi, 257

polecenie sprawdzanie stanu, 259 tworzenie repozytorium, 251 uruchamianie serwera HTTP, 252 wyĂwietlanie historii, 260 zarządzanie gałęziami, 256 zatwierdzanie zmian, 254 fping, 301–303 fsarchiver, 286 fsck, 366 ftp, 308 function, 49 git, 237 dodawanie zmian, 238 klonowanie repozytorium, 237 łączenie gałęzi, 241 oznaczanie migawek, 248 pobieranie kodu ěródïowego, 244 przesyłanie gałęzi, 243 sprawdzanie stanu, 245 wyĂwietlanie historii, 246 znajdowanie błędów, 246 git apply, 243 gpg, 98 grep, 112, 138, 169, 172, 376 dołaczanie plików, 172 dopasowywanie wzorców, 172 generowanie danych wyjściowych, 174 przyrost bajta zerowego, 173 rekurencyjne przeszukiwanie plików, 171 wykluczanie plików, 172 wyświetlanie wierszy, 174 gzip, 273, 274 hdparm, 370, 371 head, 150 ifconfig, 290–293, 311 init, 433 inotifywait, 351 iotop, 365 ip, 323, 421, 423 ip neighbor, 422

ip route, 422 iperf, 320 iptables, 324, 326 iwconfig, 313 kill, 383 last, 346 lastb, 347 let, 30 lftp, 309 logger, 353 logrotate, 354 look, 113 ls, 54, 128, 153 lshw, 391 lsof, 318 ltrace, 427, 428 lxc-create, 458 lynx, 227 lzma, 276 md5sum, 93, 117 mencoder, 159 mksquashfs, 280 mktemp, 103, 104 mount, 143 nc, 322 netcat, 322 netstat, 320 ngrep, 419, 420 nice, 446, 447 ntpdate, 44 parallel, 118 paste, 193 patch, 148 pbzip2, 278 pgrep, 24, 382 pidstat, 442 ping, 294, 296, 298 popd, 154 powertop, 364 printenv, 24 printf, 22, 25 ps, 347, 374–378 filtr urządzenia TTY, 379 filtrowanie, 378 sortowanie danych wyjściowych, 378 wyĂwietlanie identyfikatora procesu, 377 wyświetlanie zmiennych Ărodowiskowych, 376

pushd, 154 read, 56 rename, 110 renice, 447 route, 295 rsync, 281, 283 usuwanie nieistniejących plików, 284 wykluczanie plików, 283 scp, 310, 311 script, 71, 114 scriptreplay, 71 sed, 178, 200, 214, 225, 390 send, 116 sftp, 310 shift, 53 sleep, 46 smartctl, 367–370 sort, 98, 99 source, 223 spawn, 116 split, 105 ss, 437, 438, 439 ssh, 304, 306 odwrotne przekazywanie portów, 317 przekierowywanie danych, 306 przekierowywanie połaczenia, 316 właczanie kompresji, 306 ssh-keygen, 314, 315 strace, 423, 429 sync, 145 sysctl, 443, 444 systemctl, 435 systemd, 433 sysv, 433 tac, 196 tail, 152 talk, 388 tar, 266 aktualizowanie plików, 269 dołaczanie plików, 267 formaty kompresji, 270 łączenie archiwów, 268 porównywanie plików, 269 standardowe wejścia i wyjścia, 268 tworzenie archiwów, 266

usuwanie plików, 270 wyodrebnianie plików, 268 wyświetlanie sumy bajtów, 271 tepdump, 415, 419 tee,  $35$ test.  $60$ time, 343 top, 382 touch, 136 tput, 42 tr, 69, 88-92, 119 traceroute, 300, 421, 423 tree, 157 uname, 390 uniq, 98-101 update-server-info, 237 upstart, 433 uptime, 346 users, 346 w, 345 wall, 387, 388 watch, 350, 351 wc, 120, 156 wget, 204 whatis, 380 whereis, 380 which, 380 who, 345, 387 write, 387 xargs, 73, 82-87, 173 xwd, 413 yum, 278 zcat. 275 zip, 277 połączenie z internetem, 324 porównanie łańcuchów, 62 danych, 61 powłoka Bash, 18, 118 csh, 72 dostosowywanie, 64 prawo właściciela pliku, 130 priorytet zarządcy procesów, 446 proces, 374 równoległy, 117 zakończenie, 383 zasobochłonny, 442

zmiana priorytetu, 446 znajdowanie identyfikatora, 381 procesor, 347 program narzędziowy, Patrz narzędzie protokół DHCP, 291 FTP, 207, 308 **HTTP, 207 ICMP, 297** OAuth, 221 **SFTP, 310** SSH, 306, 314 przechwytywanie sygnałów, 385 przegladarka obrazów, 216 przekazywanie argumentów poleceniom, 52 danych wyjściowych, 53 portów, 316 wartości zmiennej, 185 przekierowanie bloku tekstowego, 36 danych wejściowych, 115 połaczenia, 316 standardowego błędu, 34 z pliku do polecenia, 36 zawartości strumienia, 32 przełączanie kontekstu, 441 przepustowość, 211 przestrzeń dyskowa, 336 przesyłanie gałezi na serwer, 243 plików, 308 pseudosystem plików, 389 punkt podłączenia, 317 pusty plik, 137

#### R

rejestrowanie, 352 sesji terminalowych, 71 rekurencja, 51 rekurencyjne kopiowanie plików, 311 pobieranie witryny, 206 przeszukiwanie plików, 171 stosowanie prawa właściciela, 134 stosowanie uprawnień, 134

repozytorium, 235 Epel. 451 Fossil aktualizowanie, 258 klonowanie, 252 sprawdzanie stanu. 259 tworzenie, 251 tworzenie gałezi, 255 udostępnianie pracy, 258 wyświetlanie historii, 260 Git. 237 klonowanie, 237 łączenie gałęzi, 239 migawki, 242 sprawdzanie stanu, 245 tworzenie 237 wyświetlanie historii, 246 zatwierdzanie zmian 238 OwnCloud, 465 rozruch, 345 uruchamianie poleceń, 395 rozszerzenia plików, 107 RTT, Round Trip Time, 298

#### S

scalanie plików, 193 SCP, Secure Copy Program, 310 separator, 187 IFS, 58 pola, 58 serwer nazw, 293 rozgłaszający, 322 sesje terminalowe odtwarzanie, 71 rejestrowanie, 71 sieć bezprzewodowa, 311 dostosowywanie, 444 filtrowanie ruchu, 326 konfigurowanie, 290 OpenVPN, 328 udostępnianie połączenia, 324 **VPN, 327** wyświetlanie wszystkich komputerów, 301

skrypt active users.sh, 363 awk, 182, 197 create db.sh, 404 dekompresujący, 191 disklog.sh, 360 do analizowania kanałów RSS, 213 do generowania albumu, 219 do pobierania definicii, 225 do śledzenia zmian na stronie, 228 do wysyłania danych, 309 do wysyłania wiadomości, 221 do zarządzania użytkownikami, 405 getssl, 469 image help.sh, 411 newguest.cgi, 231 pobierający obrazy, 216 silent grep.sh, 174 track changes.sh, 229 user adm.sh, 407 write to db.sh, 404 wykrywający intruzów, 356 wyświetlający definicję słowa.  $225$ znajdujący uszkodzone łacza, 226 skrypty interaktywne, 114 słownik. 112 **SMART, 367** sniffer. 416 sortowanie, 98, 100 danych wyjściowych, 378 plików tekstowych, 98 sprawdzanie obciążenia systemu, 382 pisowni, 112 SQLite, 398 SSH, Secure Shell, 304 standardowe wejście stdin, 32, 82, 88, 98 wyjście stdout, 32, 88, 98 standardowy błąd stderr, 32 status wviścia, 52 statystyki dotyczące dysku, 370 wykorzystania przestrzeni dyskowej, 359

stopień kompresji, 279 suma kontrolna, 92, 95 superużytkownik, 27 svgnalv, 383 przechwytywanie, 385 system kontroli wersji, 238 Fossil, 250 Git. 237 OpenVPN, 327 plików, 62, 141 /proc. 389, 445 sprawdzanie, 365 squashfs, 279, 281 z kompresja, 279 szybkość pobierania, 206 szyfrowanie, 97

# Ś

śledzenie aplikacji nasłuchujących, 438 funkcji biblioteki dynamicznej, 427 pakietów, 415 tras IP, 295, 300, 421-423 wywołań systemowych, 423 zmian na stronie, 228

#### T

tabela, 397 ARP, 422 PLT, 428 programu cron, 395 trasowania, 295 tablice asocjacyjne, 38, 187 zwykłe, 38 tabulator, 70 technologia SMART, 367 tekst podział, 201 tłumaczenie, 234 tworzenie podsumowania, 233 wycinanie zawartości, 175 wyszukiwanie, 169

zaawansowane przetwarzanie, 182 zastępowanie, 178 terminal,  $18, 414$ uzyskiwanie informacii. 42  $testv, 60$ tłumaczenie tekstu, 234 trasowanie, 295, 300, 421-423 tryb wsadowy, 110 TTL, Time To Live, 299 tunel ssh, 316 Twitter, 221 tworzenie albumu, 219 aliasu 41 certyfikatów, 328 dowolnych gniazd, 321 gałęzi w repozytorium, 239 klipu wideo, 159, 160 kontenera, 452 nieuprzywilejowanego, 456 uprzywilejowanego, 452 kopii zapasowych, 265, 284 migawek kopii zapasowych, 281 mostu ethernetowego, 323, 458 obrazów całego dysku, 285 partycji, 143 plików ISO, 145 podsumowania tekstu, 233 repozytorium Fossil, 251 repozytorium Git, 237 serwera rozgłaszającego, 322 systemów plików z kompresją, 279 tabeli, 397 zapory sieciowej, 326

#### U

unikatowość, 98 uniwersalny czas koordynowany, 45 uprawnienia plików, 130 **URL, 197** uruchamianie kontenera, 454 polecení na hoście, 304 procesów równoległych, 117 usługa DNS, 293, 294 Gmail, 213 ustawianie łańcucha agenta użytkownika, 211 łańcucha odsyłacza, 210 separatora, 187 usuwanie duplikatów plików, 127 nieistniejących plików, 284 plików, 270 pustych wierszy, 179 tabeli programu cron, 395 znaków, 90 UTC, 45 uwierzytelnianie, 212 automatyczne, 314 dwuskładnikowe, 214 protokołów, 207 użytkownik określanie aktywności, 361 root, 27

#### V

VirtualBox, 463 VPN, Virtual Private Network, 327

#### W

wartości rozdzielone przecinkami, 58 wartość mieszająca, 96 watki, 379 WEP, Wired Equivalent Privacy, 312 weryfikowanie, 92 sumy kontrolnej, 94 wiersz poleceñ, 28 dostęp do nieprzeczytanych wiadomości, 213 odczyt wiadomości Twittera, 221 tłumaczenie tekstu, 234 witryny internetowe, 207 analizowanie danych, 215 Ăledzenie zmian, 228

współczynnik kompresji, 275 wykluczanie plików, 281, 283 wykorzystanie przestrzeni dyskowej, 336–339 wykrywanie intruzów, 356 wyliczanie typów plików, 139 wyodrebnianie dźwieku, 159 numeru portu, 319 wyraĝenia regularne, 73, 164, 168 analizowanie adresów, 197 identyfikatory, 165 łączenie, 181 modyfikatory liczności, 166 wizualizacia, 168 wyodrębnienie numeru portu, 319 znaczniki pozycji, 165 znaki specjalne, 168 wysyłanie komunikatów, 386–388 sygnałów, 383 wyszukiwanie duplikatów plików, 127 plików, 73–81 tekstu, 169 usługi DNS, 294 wyświetlanie adresów IP, 292 danych zawartych w pakiecie, 418 drzewa katalogów, 157 historii repozytorium, 246 Fossil, 260 identyfikatora procesu, 377 informacji o działaniu systemu, 440 katalogów, 153 kolorowych danych, 23 listy aliasów, 41 interfejsów sieciowych, 292 otwartych portów, 318 plików, 72 sesji Dockera, 461 nagłówków odpowiedzi, 212 nieprzeczytanych wiadomości, 213

> n-tego słowa, 194 pakietów http, 417

plików, 338 sumy bajtów, 271 tabeli programu cron, 395 tabulatora, 70 tekstu miedzy wierszami, 195 w terminalu, 18 wierszy, 150, 174, 196 zmiennej, 25 zmiennych środowiskowych, 376 znaków specjalnych, 21 wywoływanie osobnego procesu, 54 wznawianie pobierania, 206, 210 wzorce dopasowania, 172, *Patrz takĝe* wyraĝenia regularne, polecenie grep filtru, 186

#### Z

zapisywanie bazy danych, 398, 400 zapora sieciowa, 326 zarzadzanie plikami dziennika, 354 uĝytkownikami, 405 wieloma terminalami, 414 zastepowanie tekstu, 178 tekstu w pliku, 180 wzorca tekstem, 200 zatrzymywanie kontenera, 455 sesji Dockera, 462 zbiory część wspólna, 124 różnica, 124 zdalne repozytorium Fossil, 253 Git, 237 zdarzenie access, 352 attrib, 352 close, 352 create, 352 delete, 352 modify, 352 move, 352 open, 352

zdjęcia, 219 złośliwe oprogramowanie, 318 zmiana nazw plików, 110 prawa właściciela, 134 wymiarów obrazów, 409 zmienne środowiskowe, 24, 376 BASH ENV, 65 dołaczanie wartości, 29 HOME, 26 LD LIBRARY PATH, 29 PATH, 26 PS1, 28 **PWD, 26** SHELL, 26, 27 UID, 26, 27 **USER, 26** specjalne, 184

znacznik czasu, 269 pozycji, 165 znajdowanie identyfikatora procesu, 381 kontenera, 460 największych plików, 340 plików, 72 usług,  $436$ uszkodzonych łączy, 226 znak  $#$ , 19, 20, 108 \$, 19, 112 &, 180  $*, 109, 394$  $^{\sim}$ , 112  $\sim$ , 20  $> 33$ 

znaki \n. 55, 114  $#!, 49$  $$?, 52$ specjalne, 28, 168 zastępcze formatu, 22 zrzut ekranowy, 413

# ż

żądanie GET, 230 POST, 231

# PROGRAM PARTNERSKI

GRUPY WYDAWNICZEJ HELION

**1. ZAREJESTRUJ SIĘ** 2. PREZENTUJ KSIĄŻKI **3. ZBIERAJ PROWIZJE** 

Zmień swoją stronę WWW w działający bankomat!

Dowiedz się więcej i dołącz już dzisiaj! http://program-partnerski.helion.pl

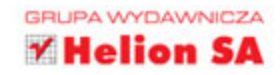

### Skrypty powłoki – najlepsze wsparcie admina!

Obecnie systemy uniksowe wyposaża się w intuicyjne GUI, a pojawiające się dystrybucje Linuksa stają się coraz łatwiejsze w obsłudze i administracji. Wciąż jednak jednym z najważniejszych narzędzi administratora i użytkownika systemu uniksowego pozostaje opracowana w zeszłym stuleciu powłoka Bourne'a, czyli bash. Umiejetność pisania i używania skryptów powłoki jest bezcenna: można w ten sposób automatyzować monotonne zadania, monitorować stan i działanie systemu, włączając w to identyfikację problematycznych procesów. Łatwiejsze też stają się operacje na plikach, optymalizacje wydajności czy dostosowanie systemu do specyficznych potrzeb.

Niniejsza książka przyda się zarówno użytkownikom, jak i administratorom systemów uniksowych. Znalazły się tu receptury dotyczące prostych czynności, takich jak wyszukiwanie plików, a także złożonych zadań administracyjnych, w tym monitorowania i dostosowywania systemu, obsługi sieci, bezpieczeństwa i korzystania z chmury. Nie zabrakło receptur ułatwiających rozwiązywanie złożonych problemów, takich jak tworzenie kopii zapasowych, kontrola wersji, śledzenie pakietów oraz korzystanie z kontenerów, maszyn wirtualnych i chmury. Zawarto tu również receptury przydatne dla programistów, którzy nauczą się analizować aplikacje systemowe i korzystać z takich narzędzi, jak git i fossil.

#### W tej ksiażce:

- pisanie i debugowanie skryptów oraz konfigurowanie powłoki  $\bullet$
- sterowanie pracą skryptu i praca z plikami
- · rozwiązywanie problemów z aplikacjami internetowymi
- kopie zapasowe, monitorowanie systemu i inne zadania administracyjne
- **a** analiza sieci i rozwiązywanie problemów z bezpieczeństwem

Clif Flynt ma kilkadziesiąt lat doświadczenia jako programista i administrator systemów Linux i Unix. Jego aplikacje były wykorzystywane m.in. przez marynarkę wojenną USA. W wolnym czasie gra na gitarze i bawi się z kotami swojej żony.

Sarath Lakshman jest programista w firmie Zynga w Indiach. Entuzjasta systemu GNU/Linux, jest szeroko znany jako jeden z twórców dystrybucji SLYNUX. Jego pasją są skalowalne systemy rozproszone.

Shantanu Tushar jest programistą i uczestniczy w projektach związanych z oprogramowaniem KDE. Pracuje też nad projektami: Calligra, Gluon i Plasma.

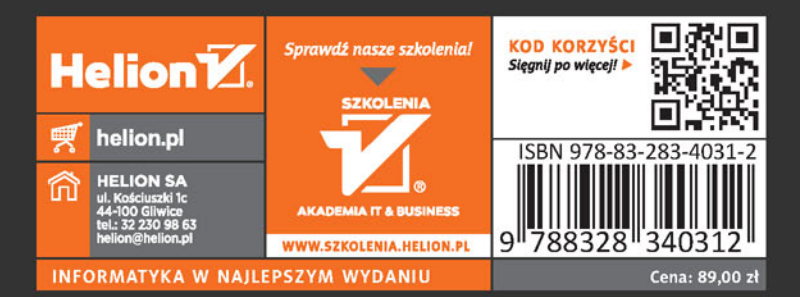

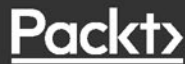